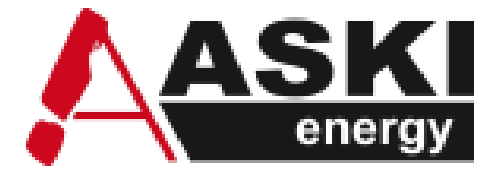

# ALS-Profi-sxYY/AZS-ecs-xYY – Serie

(YY steht für st,bs oder xp)

# Technisches Handbuch

**Lastmanagement / Energiedatenmanagement**

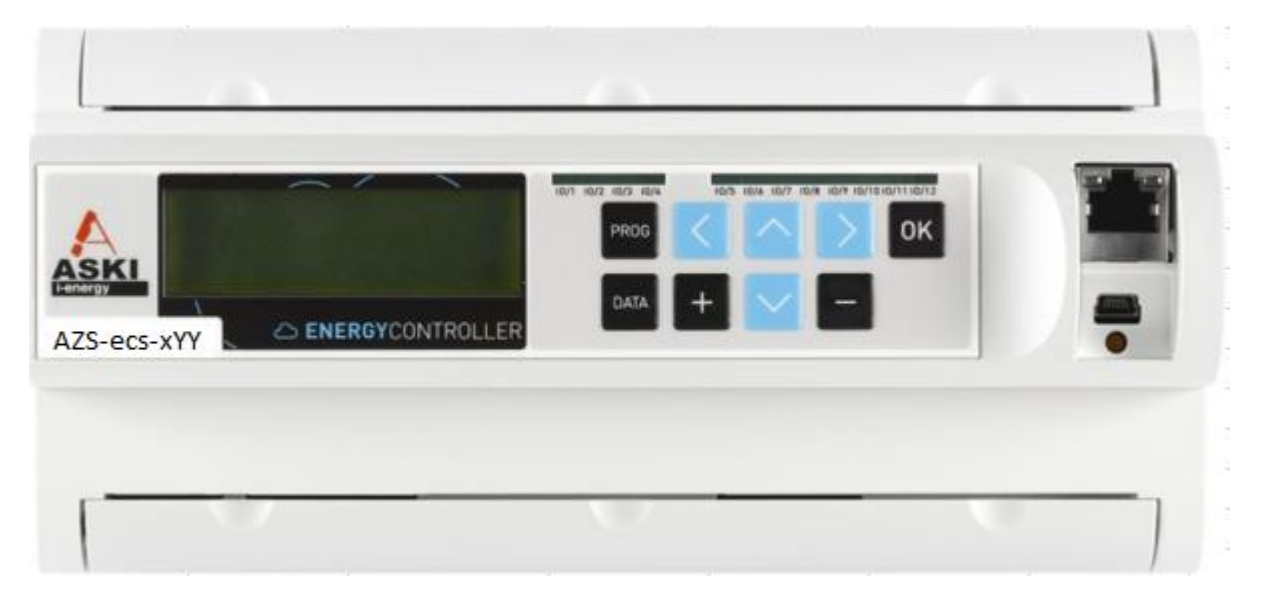

Symbolbild für AZS-ecs-xYY-Energiecontroller, die ALS-Profi-sxYY-Serie ist mit roter Folie ausgerüstet:

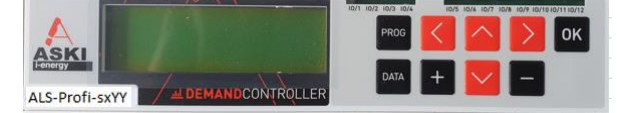

#### **Hinweise zu diesem Handbuch:**

Im Handbuch werden Hinweise und Warnungen durch Symbole verdeutlicht, die folgende Bedeutung haben:

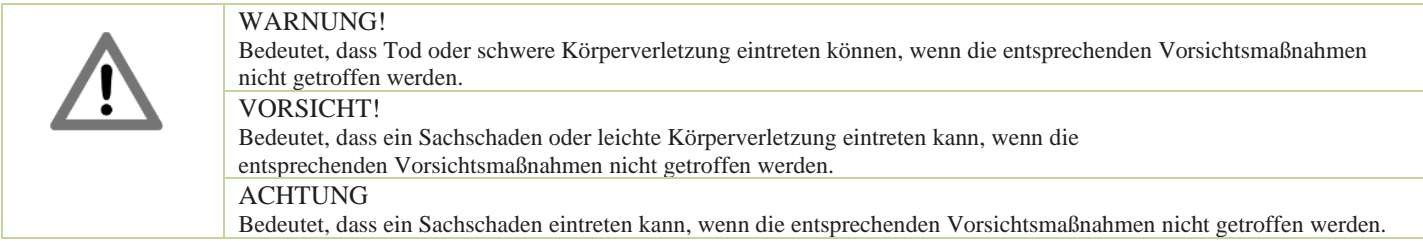

### **Allgemein:**

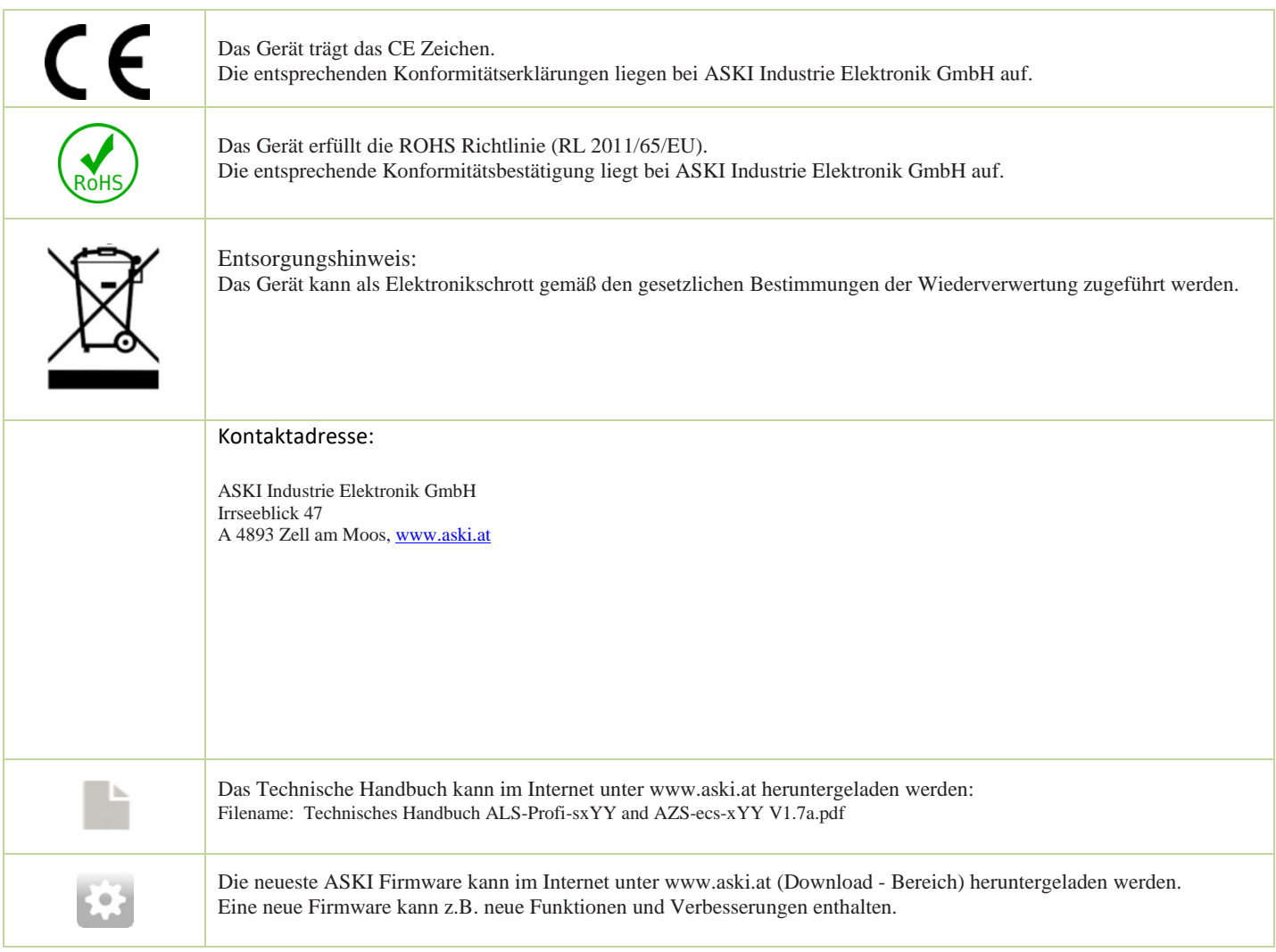

#### (C) ASKI Industrie Elektronik GmbH 2023

Änderungen im Sinne der technischen Weiterentwicklung vorbehalten. Angaben erfolgen ohne Gewähr. Wir wahren unsere Rechte. Sämtliches geistige Eigentum, darunter auch Warenzeichen und Urheberrechte, ist Eigentum der jeweiligen Besitzer. Jegliche unerlaubte Verwendung solchen geistigen Eigentums ist ausdrücklich untersagt. ASKI Industrie Elektronik GmbH, Irrseeblick 47, A 4893 Zell am Moos[, www.aski.at](http://www.aski.at/)

#### $\mathbf{1}$ Inhalt

<span id="page-2-0"></span>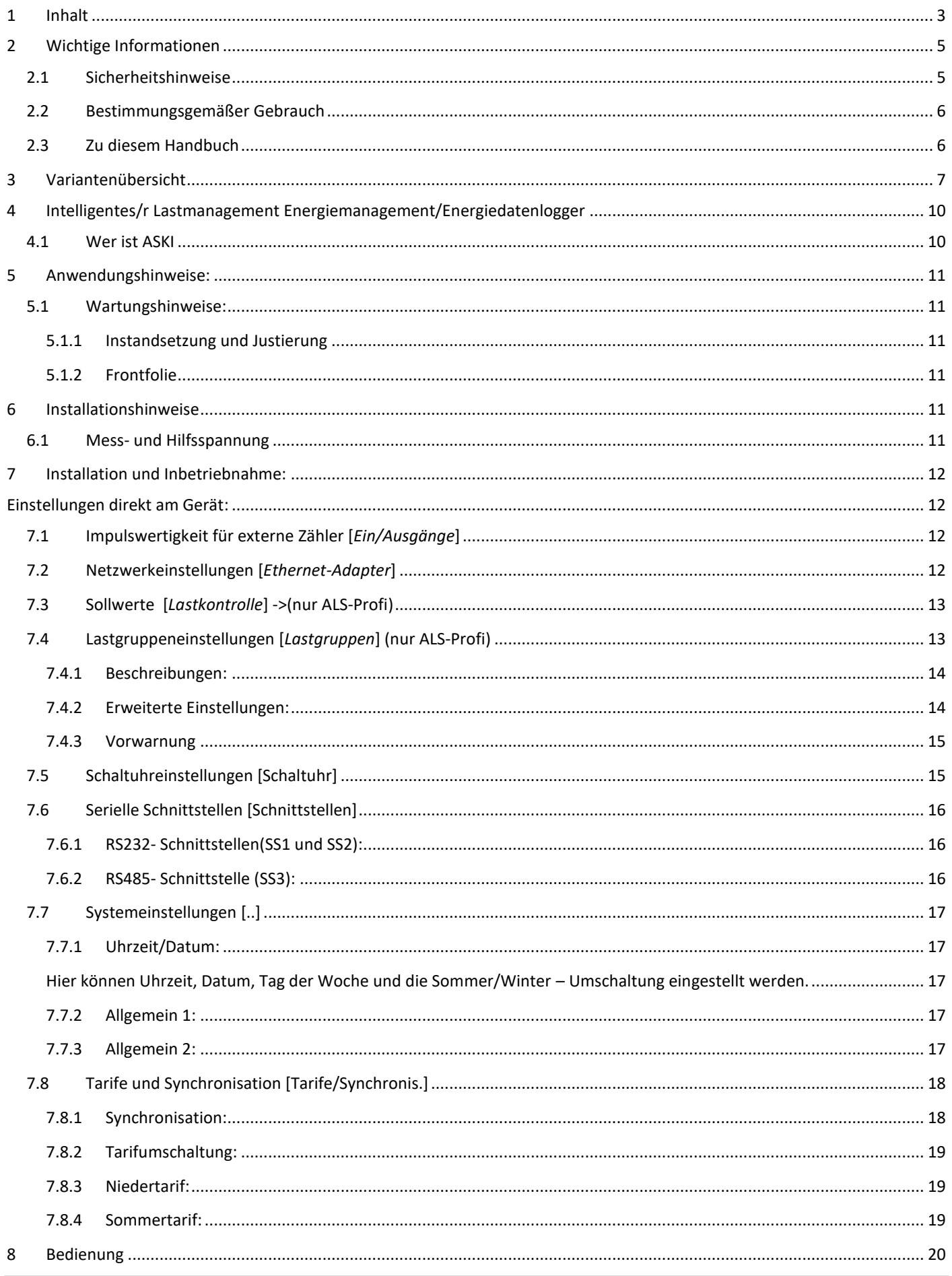

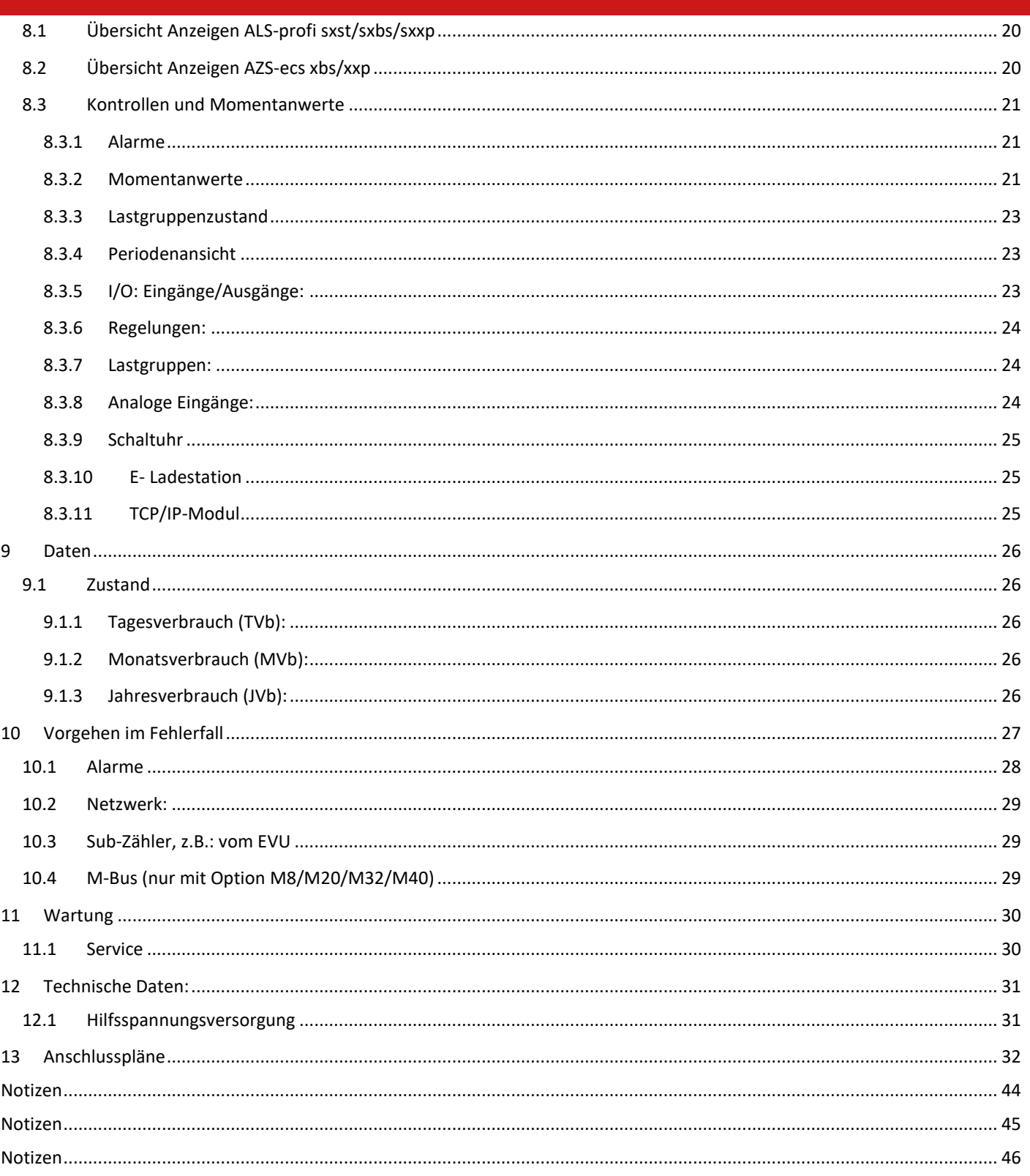

#### **2 Wichtige Informationen**

#### <span id="page-4-1"></span><span id="page-4-0"></span>**2.1 Sicherheitshinweise**

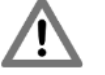

# **WARNUNG**!

Nichtbeachtung der Sicherheitshinweise kann zu Lebensgefahr, Verletzungen und Schäden am Gerät führen! ASKI Industrie Elektronik GmbH lehnt jede Haftung für daraus resultierende Ansprüche ab!

• Elektrische Gefahr!

Gemäß den Sicherheitsbestimmungen und Vorschriften ist das Gerät ausschließlich von qualifiziertem Personal zu installieren! Je nachdem, welcher Anwendungsfall auftritt, müssen bei Gebrauch des Gerätes zusätzliche Rechts- und Sicherheitsvorschriften beachtet werden.

- Qualifiziertes Personal sind Personen, die mit Aufstellung, Montage, Inbetriebsetzung und Betrieb des Produktes vertraut sind und über die ihrer Tätigkeit entsprechenden Qualifikationen verfügen, z.B.:
	- Eine Ausbildung oder ähnliche Berechtigung, um Stromkreise und Geräte unter den Standards der Sicherheitstechnik ein- und auszuschalten, freizuschalten, zu erden und zu kennzeichnen.
	- Eine Ausbildung oder ähnliche Berechtigung, in Bezug auf die Standards der Sicherheitstechnik in Pflege und Gebrauch der jeweiligen Sicherheitsausrüstung.
- Schließen Sie im oberen Anschlussbereich (Ein- und Ausgänge, Steuerleitungen, Busanschlüsse und Ethernet) nur Spannungen und Stromkreise an, die eine sichere Trennung zu gefährlichen Spannungen haben.
- Im oberen Bereich (Ein- und Ausgänge, Steuerleitungen, Busanschlüsse und Ethernet) dürfen nur Spannungen angeschlossen werden, die eine sichere Trennung zu gefährlichen Spannungen haben.
- Vor der Inbetriebnahme müssen alle Schraubverbindungen auf festen Sitz überprüft werden!
- Eigenmächtige Reparaturarbeiten, Umbauten, Modifikationen, etc. sind nicht zulässig, es können nur im Herstellerwerk Instandsetzungs- und Justierungsarbeiten durchgeführt werden
- Entfernen Sie keine Kennzeichnungen wie z.B.: Bezeichnungsschilder oder Leitungsmarkierungen!
- Der Controller hat keinen eigenen Netzschalter! Als Netztrenneinrichtung dient der FI und Leitungsschutzschalter der Gebäudeinstallation. Der Schalter muss leicht zugänglich sein und als Trennstelle für das Gerät beschriftet werden.
- Für einen sicheren Betrieb ist die Schutzerde anzuschließen
- Achten Sie darauf, dass der Controller nicht mit Hitzequellen, Schmutz oder Wasser in Berührung kommt.

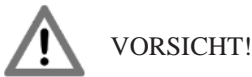

5 Sicherheitsregeln:

- Allpolig und allseitig abschalten!
- Gegen Wiedereinschalten sichern!
- Auf Spannungsfreiheit prüfen!
- Erden und kurzschließen!
- Benachbarte spannungsführende Teile abdecken und Gefahrenstellen abgrenzen!

ACHTUNG!

Beschädigungsgefahr!

• Achten Sie darauf, den Controller durch unsachgemäße Handhabung nicht zu beschädigen.

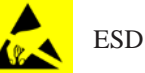

Hinweise für Fachkräfte, die das Gerät öffnen dürfen: Beschädigungsgefahr! Elektronische Bauteile können durch Berührung zerstört werden!

• Vor dem Hantieren mit Baugruppen eine elektrische Entladung durch Berühren eines metallischen, geerdeten Gegenstandes durchführen!

#### <span id="page-5-0"></span>**2.2 Bestimmungsgemäßer Gebrauch**

Der moderne ALS/AZS-Controller ist weit mehr als nur ein einfacher Datenlogger zum Aufzeichnen von Zählerdaten. Er ist vielmehr Teil eines nachhaltigen Konzeptes von ASKI für einen effizienten, sparsamen und kostengünstigen Energieeinsatz.

Die Montage erfolgt auf einer DIN-Schiene, wobei hier, das gleiche gilt für den Anschluss des Controllers, die jeweiligen nationalen Vorschriften beachtet werden müssen. Die angegebenen Umgebungsbedingungen werden bei bestimmungsgemäßen Gebrauch des Gerätes eingehalten.

Die einschlägigen Sicherheitsnormen wurden bei der Entwicklung, der Fertigung, der Prüfung und Dokumentation des Geräts beachtet. Daher gehen vom Produkt selbst, bei bestimmungsgemäßen Gebrauch und unter Beachtung der sicherheitstechnischen Hinweise und Anweisungen, keine Gefahren in Bezug auf Sachschäden oder für die Gesundheit von Personen aus.

Sofern die in diesem Handbuch enthaltenen Anweisungen nicht befolgt werden, kann die Wirkung von Sicherheitseinrichtungen entfallen und so neue Gefahrenquellen entstehen. Bei einem Einsatzfall sind die entsprechenden Sicherheits- und Unfallverhütungsvorschriften unabhängig von den Sicherheitshinweisen dieses Handbuchs zu beachten.

#### <span id="page-5-1"></span>**2.3 Zu diesem Handbuch**

Dieses Handbuch ist gültig für die Geräte des Typs ALS-profi sxst/sxbs/sxxp / AZS-ecs xbs/xxp.

#### **Gebrauch dieses Handbuches:**

Die in diesem Handbuch enthaltenen Abbildungen und Erläuterungen beziehen sich auf eine typische Ausführung des Geräts. Die Ausführung Ihres Gerätes kann davon abweichen.

Die Einstellungen des Controllers können am Gerät direkt oder auch über die Energiemanagement - Software ALS-Visual V8 erfolgen, die eine leichtere und bessere Übersicht der Einstellungen liefert. Diese Software finden Sie im Download-Bereich unserer Homepage unter www.aski-energy.com/download/1834/. Ein Handbuch dazu ist dort ebenfalls aufgelistet. Bitte beachten Sie, dass bei der Software nach 30 Tagen ein kostenpflichtiger Lizenzschlüssel benötigt wird.

#### **3 Variantenübersicht**

#### <span id="page-6-0"></span>**Profi Smart Standard Version "ALS-profi-sxst"** Technische Daten

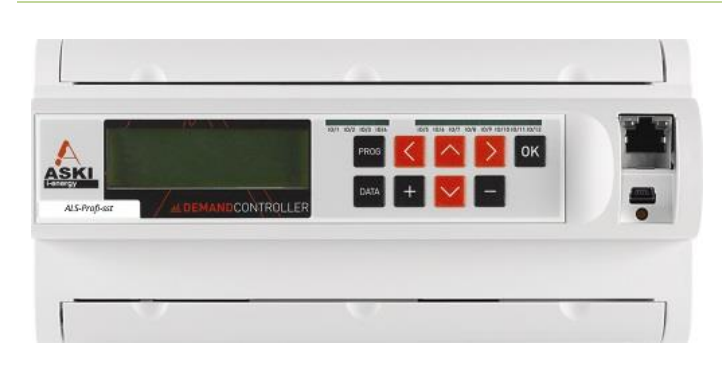

- 12 digitale Ein/Ausgänge frei parametrierbar als Ausgänge 24VDC/50mA für Verbraucher, Betriebs-, Stör- oder Alarmausgänge, oder als Eingänge 24VDC, 8mA verz. 10mS (25Hz.) für EVU-Arbeits- und Synchronimpuls, Tarifumschaltung, als S0-Impulseingänge für Zählererfassung, für diverse logische Verknüpfungsfunktionen oder als Betriebs-, Störoder Alarmmeldungen.
- 4 analoge Eingänge für Messung/Aufzeichnung von Mess-, Sensor- und Umweltdaten, wahlweise(Jumper) 0-10V, 0(4) - 20mA oder Pt1000/Ni1000
- 2 x RS-232 (1 x mit Handshake), 1 x RS-485
- 1 x USB 2.0 (Nur für Testzwecke)
- 1 x Ethernet LAN 100BaseT auf RJ-45
- Steckbare Schraubklemmen (230VAC Versorgung geklebt)
- **Eirmwareupdate über Fernwartung**
- 2 MB RAM
- 8 MB Flash
- Mind. 4 GB Mikro-SD-Karte
- 32-Bit-Arm-Prozessor 168 MHz Taktrate ▪ Kompaktes Kunststoffgehäuse, ABS für
- Reiheneinbau (45mm) auf DIN-Hutschiene
- B x H x T: ca. 210 x 100 x 72mm (12TE)

#### Funktionen

- Watchdog: autom. Wiederanlauf nach **Netzausfall**
- Not-Aus-Kurve
- "multi-in/out" (Verknüpfbare Ausgänge)
- "multi-timer" (Schaltuhr)
- <sup>"</sup> "multi-control" (Regelungen)
- Alarmverarbeitung (E-Mail)
- **Eco-Regler Funktion(Option)**
- Selbstoptimierung (Progressives Maximum)
- Bis zu 16 Lastgruppen
- Externe Busgeräte (Option mit AZS-Mxx)
- E-Mobility/Speicher (Option mit AZS-LSM)
- Tarifverwaltung(4 Tarife)

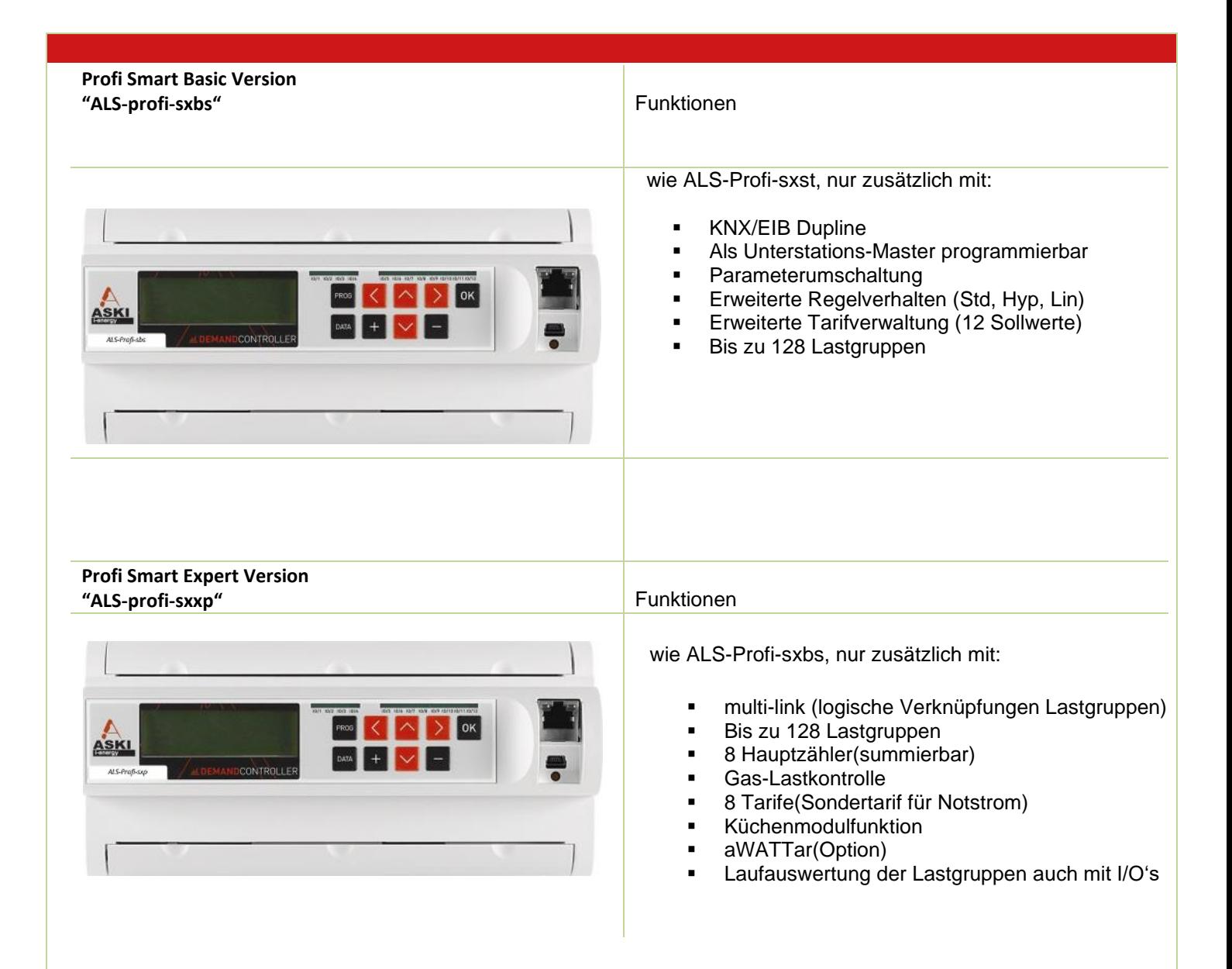

#### **EnergyController Basic Version "AZS-ecs-xbs"** Technische Daten

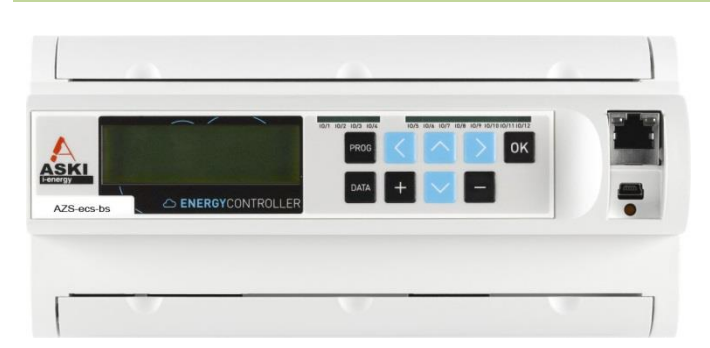

- 12 digitale Eingänge frei parametrierbar als Betriebs-, Stör- oder Alarmmeldungen als Eingänge 24VDC, 8mA verz. 10mS (25Hz.) für EVU-Arbeits- und Synchronimpuls, Tarifumschaltung, als S0-Impulseingänge für Zählererfassung, für diverse logische Verknüpfungsfunktionen oder als Betriebs-, Störoder Alarmmeldungen.
- 4 analoge Eingänge für Messung/Aufzeichnung von Mess-, Sensor- und Umweltdaten, wahlweise(Jumper) 0-10V, 0(4) - 20mA oder Pt1000/Ni1000
- 2 x RS-232 (1 x mit Handshake), 1 x RS-485
- 1 x USB 2.0 (Nur für Testzwecke)
- 1 x Ethernet LAN 100BaseT auf RJ-45
- Steckbare Schraubklemmen (230VAC Versorgung geklebt)
- Firmwareupdate über Fernwartung
- 2 MB RAM
- 8 MB Flash
- Mind. 4 GB Mikro-SD-Karte
- 32-Bit-Arm-Prozessor 168 MHz Taktrate
- Kompaktes Kunststoffgehäuse, ABS für Reiheneinbau (45mm) auf DIN-Hutschiene
- B x H x T: ca. 210 x 100 x 72mm (12TE)

#### Funktionen

- Watchdog: autom. Wiederanlauf nach **Netzausfall**
- 12 Digitale Eingänge
- Tarifverwaltung (4 Tarife)
- Alarmverarbeitung (z.B. E–Mail)
- **■** Unterstation via Ethernet
- Externe Busgeräte (Option mit AZS-Mxx)

**EnergyController Expert Version "AZS-ecs-xxp"** Funktionen

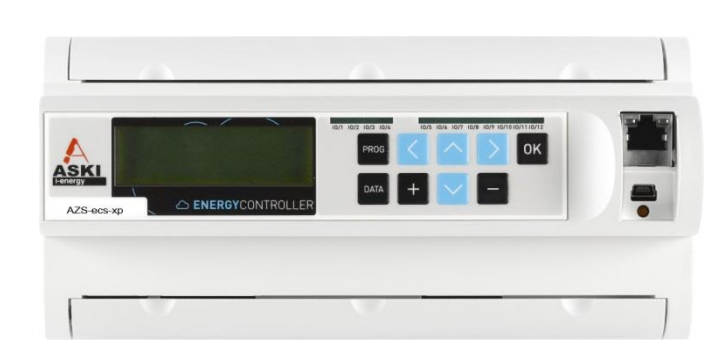

- wie AZS-ecs-xbs, nur zusätzlich mit:
	- 12 Digitale Ein/Ausgänge Ausgänge parametrierbar 24VDC/50mA
	- "multi-timer (Jahresschaltuhr)
	- "multi-control" (Regelungen)
	- "multi-in/out" (Verknüpfbare Ausgänge)
	- aWATTar (Option)
	- **Eco-Regler Funktion (Option)**
	- E-Mobility/Speicher (Option mit AZS-LSM)

# **4 Intelligentes/r Lastmanagement Energiemanagement/Energiedatenlogger**

#### <span id="page-9-1"></span><span id="page-9-0"></span>**4.1 Wer ist ASKI**

#### **Vorsprung durch Innovation**

Seit über drei Jahrzehnten steht der Name ASKI für erstklassige Lösungen im Bereich Energiemanagement und Energiekostenreduzierung. Mit unseren intelligenten Lastmanagementsystemen sind wir seit vielen Jahren österreichischer Markt- und Innovationsführer und sicherlich der Anbieter mit den meistverkauften Systemen im gesamten deutschsprachigen Raum.

Im stark wachsenden Bereich Energie-Monitoring und -Controlling haben wir uns, nicht zuletzt auf Grund unserer großen Erfahrung und unserem gesammelten Know-how, in den letzten Jahren eine außergewöhnliche Marktposition aufgebaut. Als Referenz können wir hunderte installierte Systeme und Projekte vorweisen. Von einfachen Lösungen für einige wenige Zähloder Messstellen über industrieelle Anwendungen mit länderübergreifenden Konzernlösungen bis hin zu Filialketten mit hunderten Standorten.

**i-energy by ASKITM** ist die Marke und gleichzeitig das Motto unter dem ASKI laufend neue Produkte entwickelt und bestehende Systeme weiter verbessert. Das bedeutet konzentriertes Know-how verpackt in topmoderner Technik, für zukunftsorientiertes Energie-Management, für eine gesicherte und sparsame Energieversorgung.

**i-energy by ASKITM** steht aber vor allem für die Intelligenz in der Funktionalität und im Systemaufbau. Das bedeutet

- präzise, aussagekräftige, verständliche und jederzeit abrufbare Informationen über den Energieeinsatz
- vollautomatische Überwachung und Alarmierung sowie permanent verfügbare Livedaten
- $\blacksquare$ optimierter, effizienter Lastverlauf und damit verbunden, weniger Verbrauch und günstigere Strompreise

Einzigartig bei ASKI ist die Möglichkeit der Kombination von High-End Energiedatenmanagement und hocheffizientem Lastmanagement zu einem System. Das macht sie zu einem zukunftsweisenden Werkzeug für einen modernen, sparsamen und effizienten Umgang mit Energie in Zeiten von Atomausstieg, Energiewende hin zu erneuerbaren Energien und ständig steigender Energiepreise.

Egal ob Firmeninhaber, Anlagenbetreiber, Haustechniker oder Energiebeauftragte von Betrieben mit ISO 50001 Zertifizierung, mit den ASKI-Systemen sind sowohl Experten als auch Nichtfachleute in der Lage auf Knopfdruck aussagekräftige, nachvollziehbare und verlässliche Daten abzurufen und damit Abläufe, Prozesse und zeitlich-technische Zusammenhänge zu verstehen.

#### **5 Anwendungshinweise:**

<span id="page-10-0"></span>Gemäß den Sicherheitsbestimmungen und Vorschriften ist das **Gerät ausschließlich von qualifiziertem Personal zu installieren!** Je nachdem, welcher Anwendungsfall auftritt, müssen bei Gebrauch des Gerätes zusätzliche Rechts- und Sicherheitsvorschriften beachtet werden.

Qualifiziertes Personal sind Personen, die mit Aufstellung, Montage, Inbetriebsetzung und Betrieb des Produktes vertraut sind und über die ihrer Tätigkeit entsprechenden Qualifikationen verfügen, z.B.:

- Eine Ausbildung oder ähnliche Berechtigung, um Stromkreise und Geräte unter den Standards der Sicherheitstechnik ein- und auszuschalten, freizuschalten, zu erden und zu kennzeichnen.
- Eine Ausbildung oder ähnliche Berechtigung, in Bezug auf die Standards der Sicherheitstechnik in Pflege und Gebrauch der jeweiligen Sicherheitsausrüstung.

#### <span id="page-10-1"></span>**5.1 Wartungshinweise:**

Das Gerät wird vor der Auslieferung verschiedenen Sicherheitsprüfungen unterzogen und gekennzeichnet. Wird ein Gerät geöffnet, so müssen alle Sicherheitsprüfungen wiederholt werden.

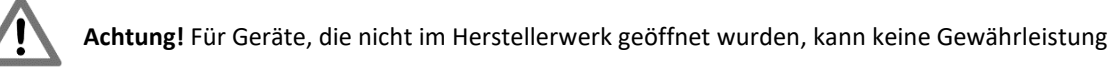

übernommen werden.

#### <span id="page-10-2"></span>**5.1.1 Instandsetzung und Justierung**

Instandsetzungs- und Justierungsarbeiten können nur im Herstellerwerk durchgeführt werden.

#### <span id="page-10-3"></span>**5.1.2 Frontfolie**

<span id="page-10-4"></span>Die Frontfolie kann man mit einem weichen Tuch und haushaltsüblichen Reinigungsmittel reinigen. Dabei dürfen keine Säuren oder säurehaltige Mittel verwendet werden.

#### **6 Installationshinweise**

Der ALS/AZS-Controller ist für den festen Einbau in Nieder- und Mittelspannungsschaltanlagen vorgesehen, die Einbaulage sollte waagrecht sein.

#### <span id="page-10-5"></span>**6.1 Mess- und Hilfsspannung**

Bevor der ALS/AZS-Controller an den Hilfsspannungen angeschlossen wird, muss eine Trennvorrichtung (Schalter oder Leistungsschalter) und eine Überstrom-Schutzeinrichtung (2-6A) in der Gebäudeinstallation dazwischen sein. Der Schalter muss leicht zugänglich sein und als Trennstelle für das Gerät beschriftet werden. Hilfsspannungsversorgung 100 - 240VAC / 50 – 60 Hz, 22VA

Hinweis: Für einen sicheren Betrieb ist die Schutzerde anzuschließen

#### **7 Installation und Inbetriebnahme:**

<span id="page-11-0"></span>Die Inbetriebnahme und Installation sollte wie folgt durchgeführt werden:

- Gerät einbauen
- Hilfsspannung anlegen
- Netzwerkkabel anstecken

#### <span id="page-11-1"></span>**Einstellungen direkt am Gerät:**

Mit der ,PROG'-Taste gelangt man zur *Eingabenauswahl*. Mit den Cursortasten ,Auf'/'Ab' bitte den entsprechenden Eintrag (hier [Ein/Ausgänge] gewählt) auswählen und mit , OK' bestätigen.

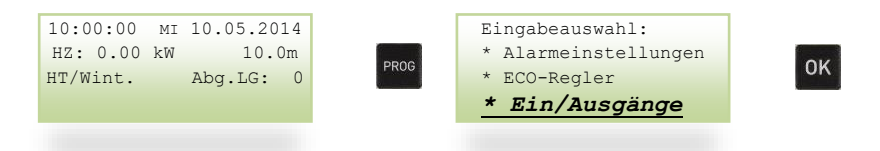

Im jeweiligen Menü kann dann mit den Cursor-Tasten das zu ändernde Feld ausgewählt werden. Mit den ,+' und ,-, -Tasten kann der Parameter bzw. die Funktion geändert werden. Gespeichert wird automatisch bei Menüwechsel oder durch das Drücken der 'OK'-Taste. Durch das Drücken der 'PROG'-Taste kann man die Eingabe ohne Speicherung beenden.

#### <span id="page-11-2"></span>**7.1 Impulswertigkeit für externe Zähler [Ein/Ausgänge]**

Bitte wählen Sie im rechten oberen Feld, Eingang' oder ,Ausgang' aus. Für die Funktion als Eingang(Zähler) bitte '->Eingang' auswählen und die dementsprechenden Parameter einstellen

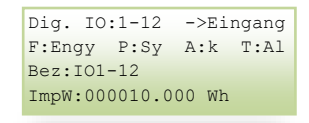

Impulswert: Wertigkeit eines Impulses, ist auf dem Zähler angegeben und muss gegebenenfalls mit dem Wandlerverhältnis multipliziert werden.

z.B.: Zähler: 10000 Imp / kWh => 1000Wh / 10000 Imp. = 0,1Wh pro Impuls Wandler: 500/5 => 100 0,1 x 100 = 10Wh **Impulswert: 10 Wh**

#### <span id="page-11-3"></span>**7.2 Netzwerkeinstellungen [Ethernet-Adapter]**

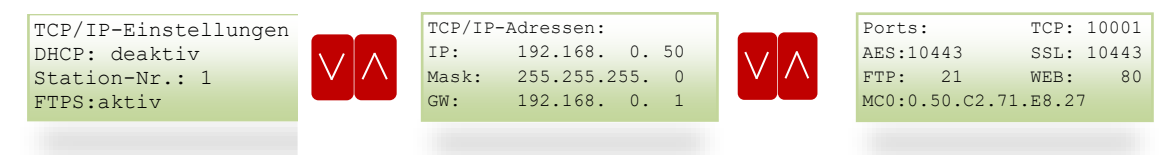

Wenn die IP-Adresse richtig eingestellt wurde, und der Controller mit dem Netzwerk verbunden ist, kann er mit der Software ALS-Visual V8 ausgelesen werden. Die Software und das dazugehörige Handbuch finden Sie im Downloadbereich unserer Homepage.

#### <span id="page-12-0"></span>**7.3 Sollwerte [Lastkontrolle] ->(nur ALS-Profi)**

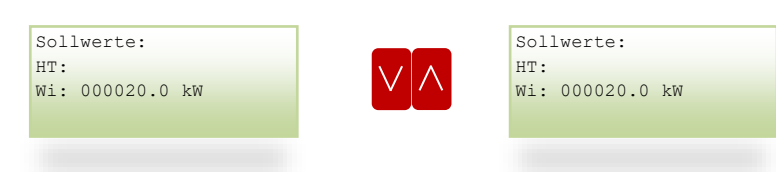

Mögliche Einstellungen: 0.0-999 999,9 kW

#### <span id="page-12-1"></span>**7.4 Lastgruppeneinstellungen [Lastgruppen] (nur ALS-Profi)**

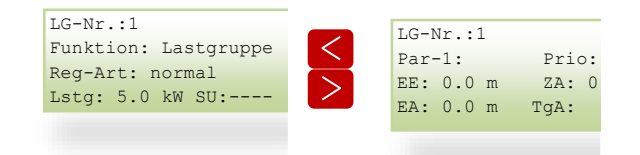

LG-Nr.:1 erste Lastgruppe, voreingestellt auf I/O 5 LG-Nr.:2 zweite Lastgruppe, voreingestellt auf I/O 6 Usw. bis max. LG-Nr.:128

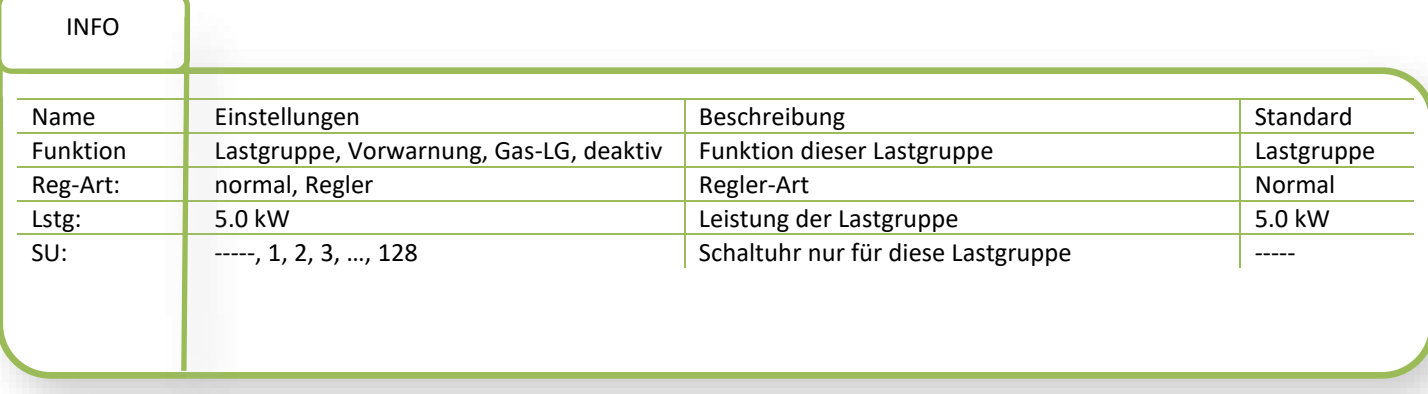

Mit den Tasten " <" und " >" kann man die einzelnen Einstellungen anwählen und ggf. verändern. Zum Umstellen eines Wertes benützen Sie die "+" oder "-" Taste. Wenn man weiter einer dieser Tasten drückt, kommt man in die erweiterten Einstellungen (je nachdem welche Regler-Art (Reg-Art) man gewählt hat:

#### *Reg-Art: normal(digital -> Ein/Aus z.B.: mit Relais)*

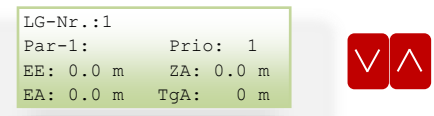

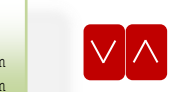

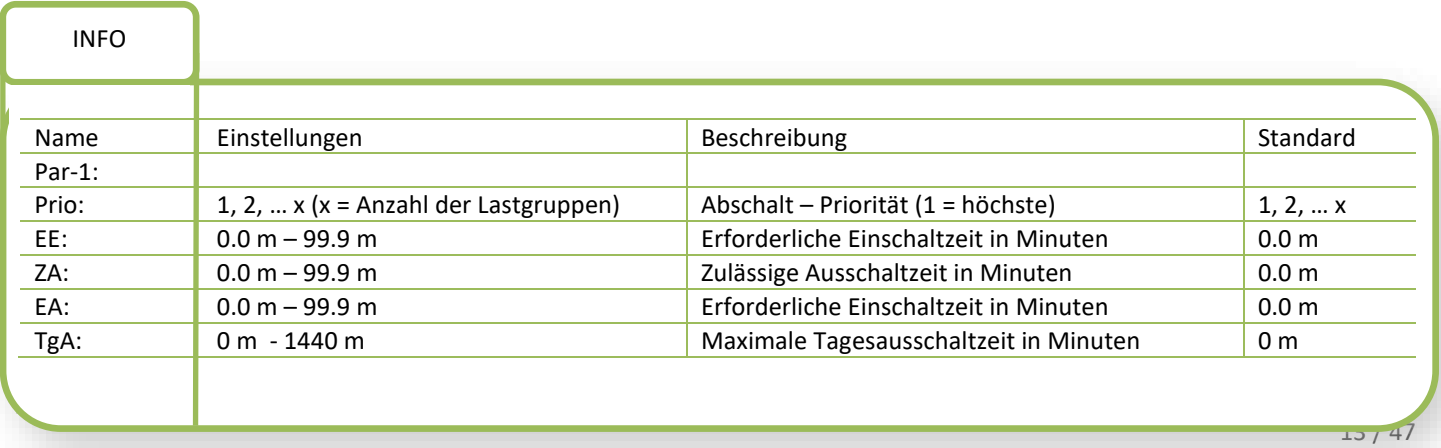

#### *Reg-Art: Regler(0-100 % mit elektronischem Relais)*

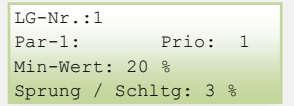

INFO

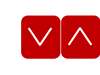

## Name **Einstellungen** Beschreibung Beschreibung Standard Par-1: Prio:  $\|$  1, 2, ... x (x = Anzahl der Lastgruppen) Abschalt – Priorität(1 = höchste) 1,2,..x Min-Wert: 0 – 99 % and 0 min-Wert: 0 – 99 % and 0 min-Wert darf abgeregelt werden. Sprung/ Schltg: 0 - 9 % Sprung pro Neuberechnung(Geschwindigkeit) 3 %

#### <span id="page-13-0"></span>**7.4.1 Beschreibungen:**

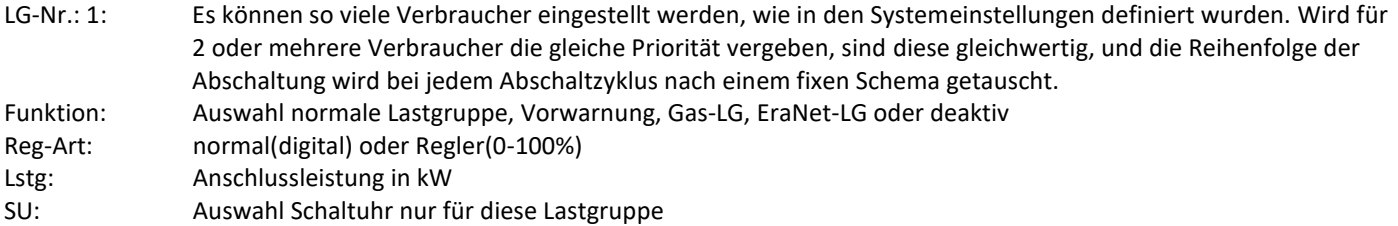

#### <span id="page-13-1"></span>**7.4.2 Erweiterte Einstellungen:**

Prio: Die Prioritäten sind bereits voreingestellt und entsprechen der jeweiligen Lastgruppennummer LG-1 = Priorität 1, LG-2 = Priorität 2 usw.. Priorität 1 bedeutet wichtigster Verbraucher, dieser wird als letzter abgeschaltet und als erster wieder zugeschaltet. Sofern nicht eingestellte Min.-/Max-Zeiten die Schaltuhr oder logische Verknüpfungen die Schaltungen beeinflussen, berechnet das Lastprogramm die Abschaltdauer der einzelnen Verbraucher.

#### **7.4.2.1 Reg-Art: normal(digital -> Ein/Aus z.B.: mit Relais)**

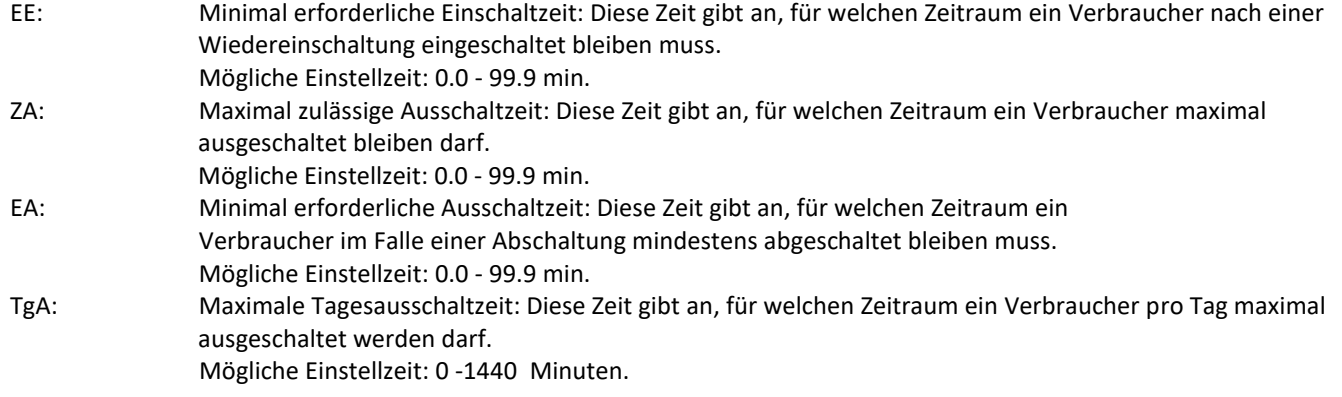

#### *7.4.2.2* **Reg-Art: Regler(0-100 % mit elektronischem Relais)**

Regler: Reglerfunktion**:** Ansteuerung für elektronische Lastrelais (PWM, Puls-Pausen-Steuerung)

Min - Wert: Dieser Wert gibt den Minimalwert der Lastgruppe in % an.

Mögliche Einstellwert: 0 – 99

Sprung/Schltg: Sprung pro Schaltung: Dieser Wert gibt an mit welchen Sprüngen geregelt wird (im Schaltintervall)

Mögliche Einstellung: 1 – 9 %

#### <span id="page-14-0"></span>**7.4.3 Vorwarnung**

Jeder Verbraucher kann einem Vorwarnkontakt zugeordnet werden. Der Vorwarnkontakt wird bei der Abschaltnotwendigkeit des jeweiligen Verbrauchers aktiviert. Die Abschaltung der jeweiligen Verbraucher(gruppe) wird um die in dieser Position eingestellte Zeit verzögert.

In dieser Vorwarnzeit wird eine Lastgruppe, die als Vorwarnkontakt definiert ist, eingeschaltet. (Einstellbereich 0 - 255 Sekunden).

#### <span id="page-14-1"></span>**7.5 Schaltuhreinstellungen [Schaltuhr]**

 $Nr(1): \quad ->SU-001(Mx)$ von: bis: Tage: 00:00-23:59 Son-Sam. 01.01-31.12 Out: 100%

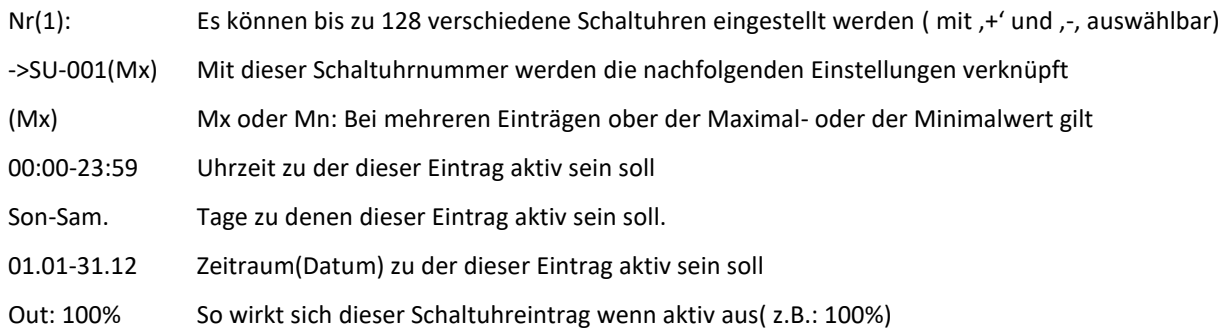

#### <span id="page-15-0"></span>**7.6 Serielle Schnittstellen [Schnittstellen]**

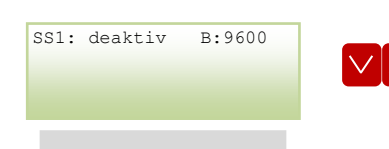

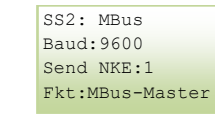

×

#### <span id="page-15-1"></span>**7.6.1 RS232- Schnittstellen(SS1 und SS2):**

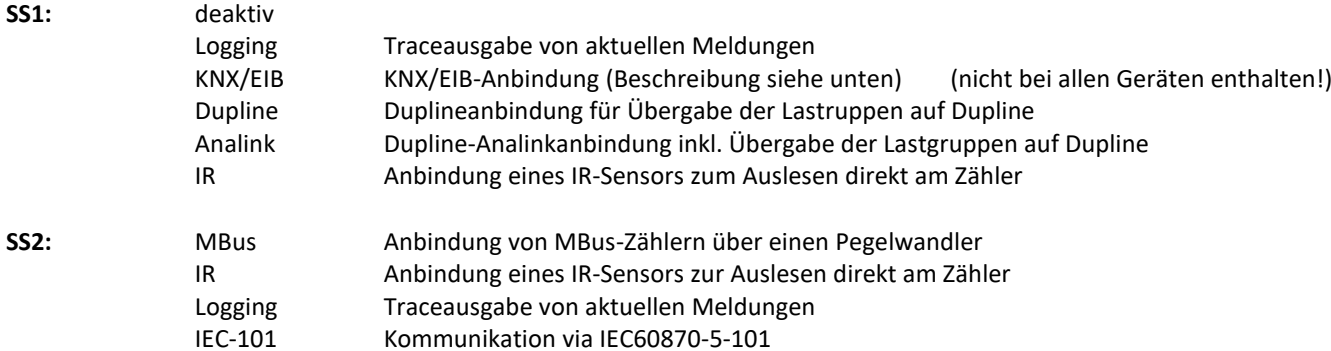

#### **Beschreibung zusätzlicher Eingabeparameter:**

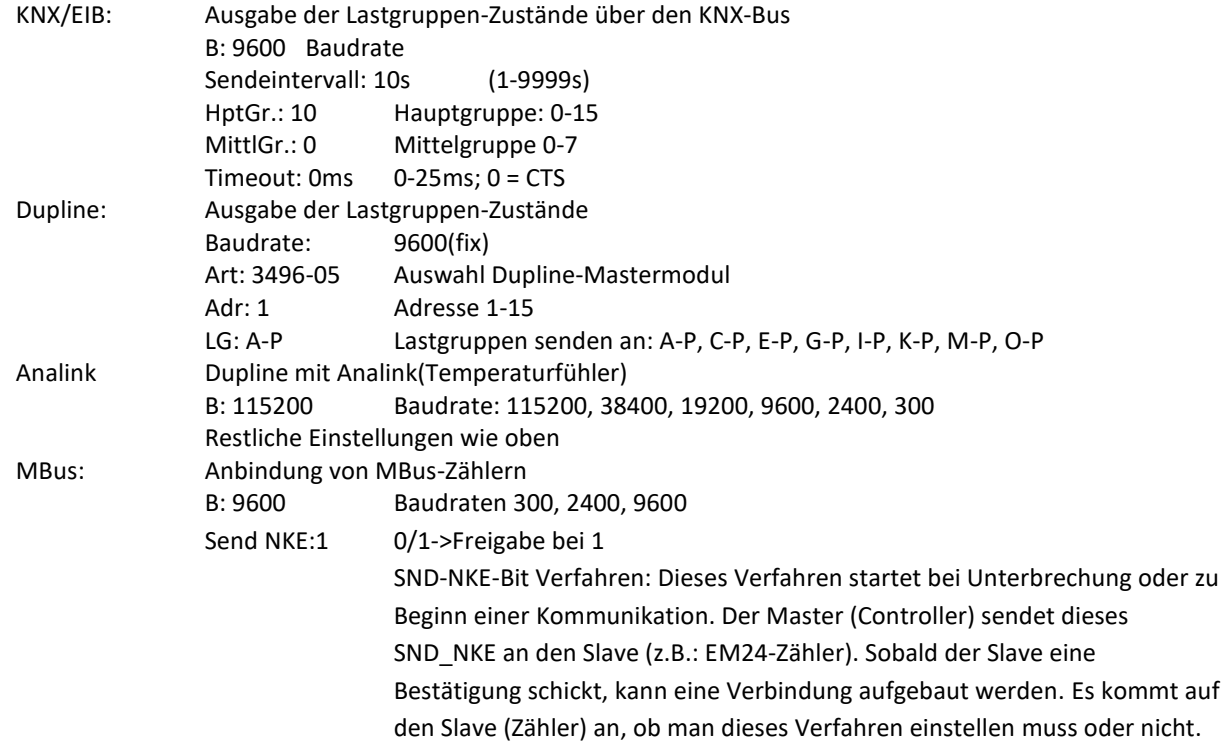

#### <span id="page-15-2"></span>**7.6.2 RS485- Schnittstelle (SS3):**

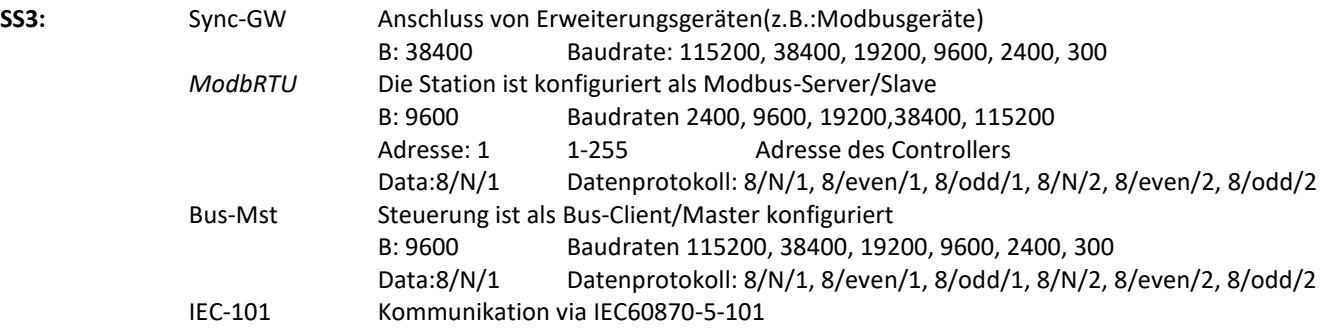

### <span id="page-16-0"></span>**7.7 Systemeinstellungen [..]**

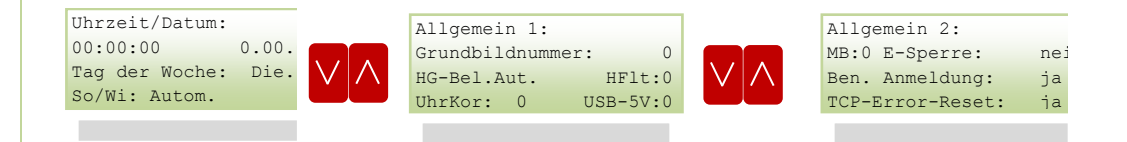

#### <span id="page-16-1"></span>**7.7.1 Uhrzeit/Datum:**

<span id="page-16-2"></span>Hier können Uhrzeit, Datum, Tag der Woche und die Sommer/Winter – Umschaltung eingestellt werden.

#### <span id="page-16-3"></span>**7.7.2 Allgemein 1:**

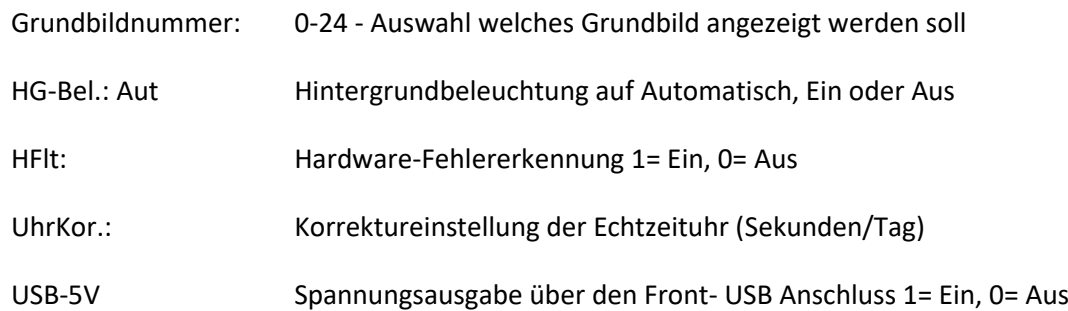

#### <span id="page-16-4"></span>**7.7.3 Allgemein 2:**

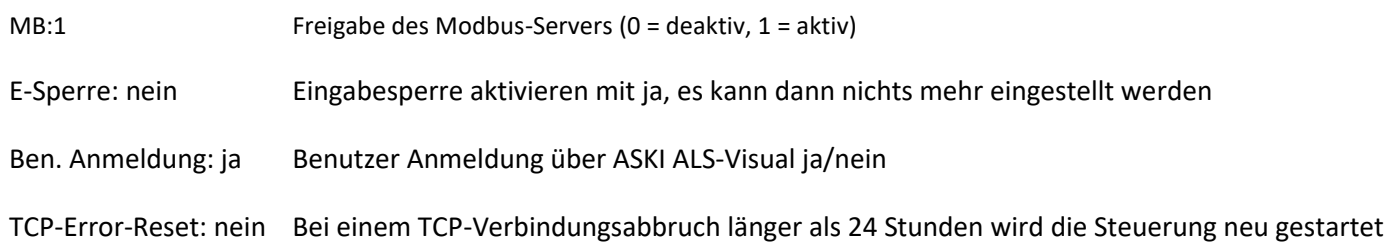

#### <span id="page-17-0"></span>**7.8 Tarife und Synchronisation [Tarife/Synchronis.]**

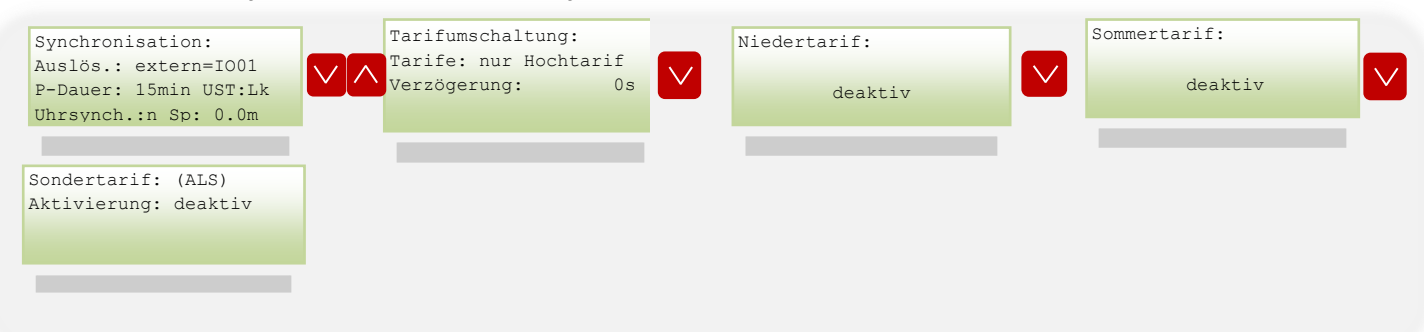

#### <span id="page-17-1"></span>**7.8.1 Synchronisation:**

Auslös.: extern= IO01 -> In diesem Fall ist der IO1 gewählt

#### **Auslöser:**

#### 1.) **extern:**

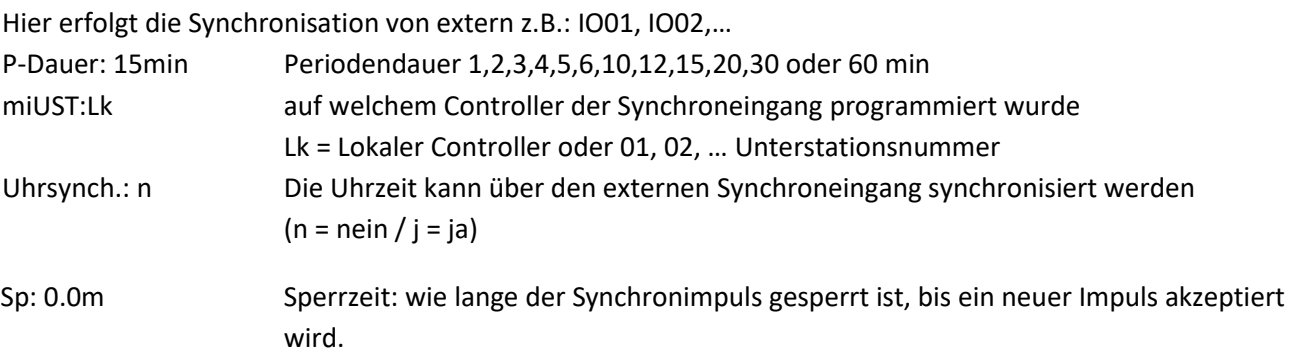

Beispiel: Sperrzeit = 5 min, d.h. in den ersten 5 Minuten der Periode kann keine neue Periode beginnen. Dadurch wird die Anzahl an falschen Impulsen eingegrenzt.

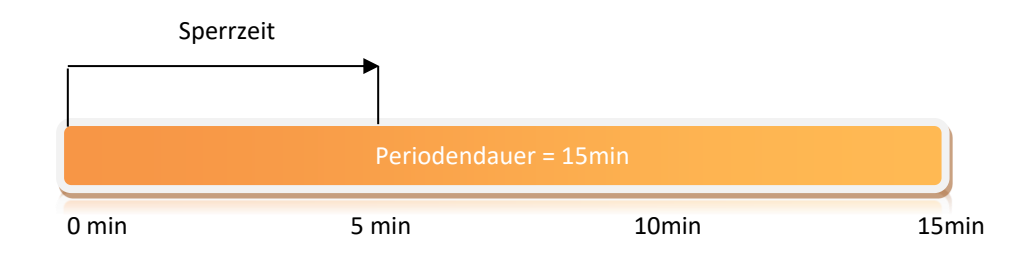

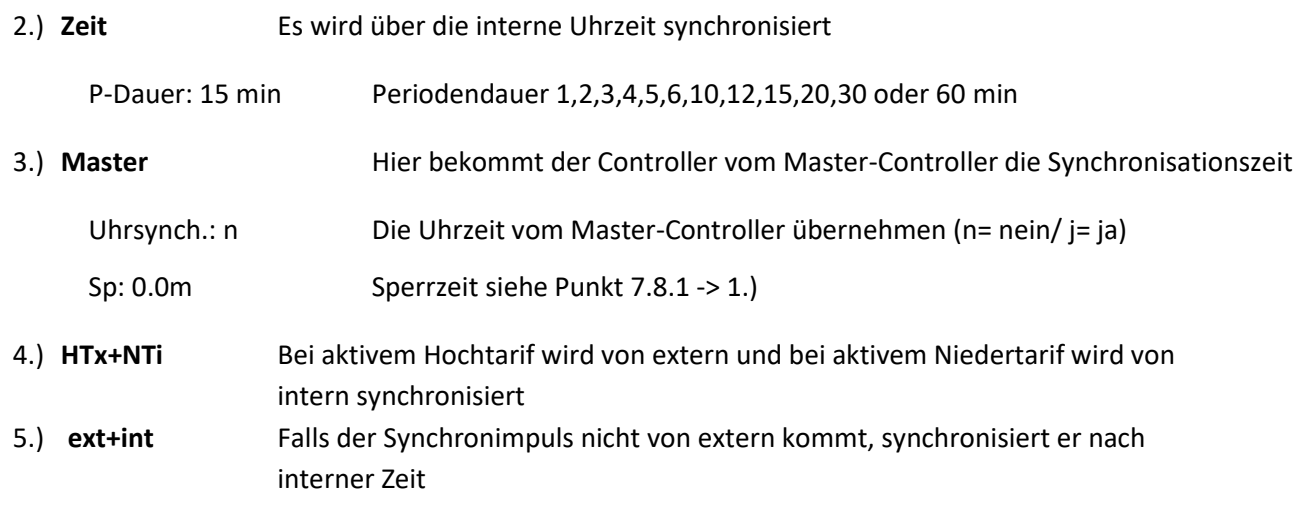

<span id="page-18-0"></span>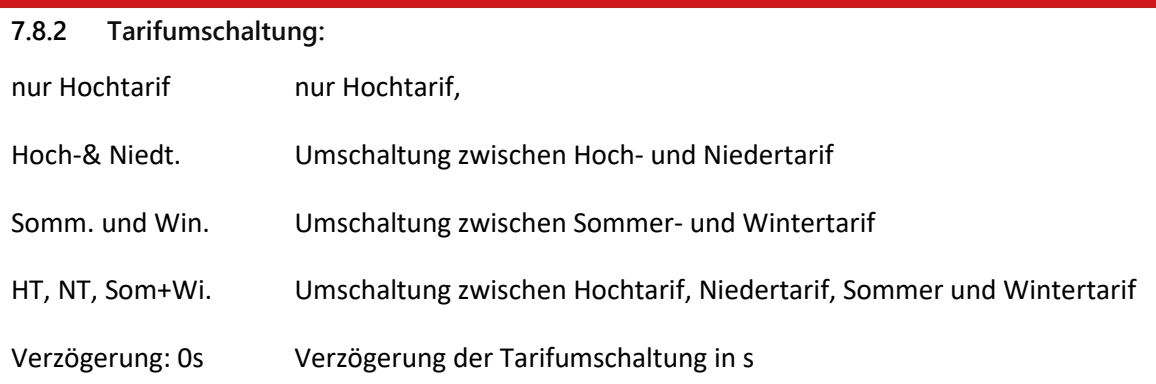

#### <span id="page-18-1"></span>**7.8.3 Niedertarif:**

Niedertarif Aktivierung: IO-004 Unterstation: Lk wenn: 0

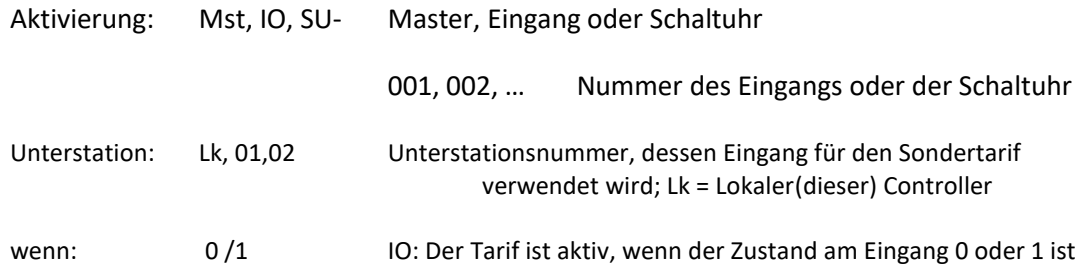

#### <span id="page-18-2"></span>**7.8.4 Sommertarif:**

Siehe Niedertarif

#### **8 Bedienung**

#### <span id="page-19-1"></span><span id="page-19-0"></span>**8.1 Übersicht Anzeigen ALS-profi sxst/sxbs/sxxp**

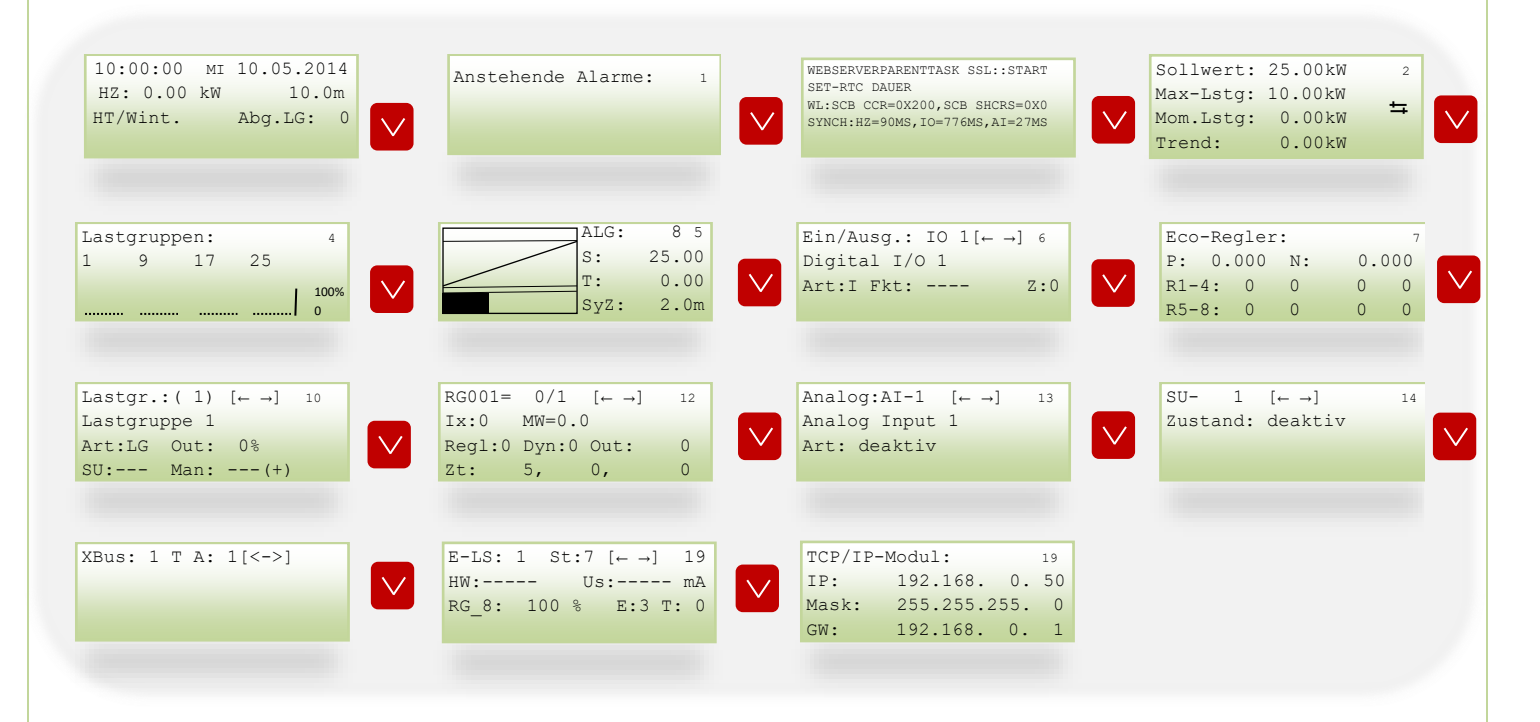

#### <span id="page-19-2"></span>**8.2 Übersicht Anzeigen AZS-ecs xbs/xxp**

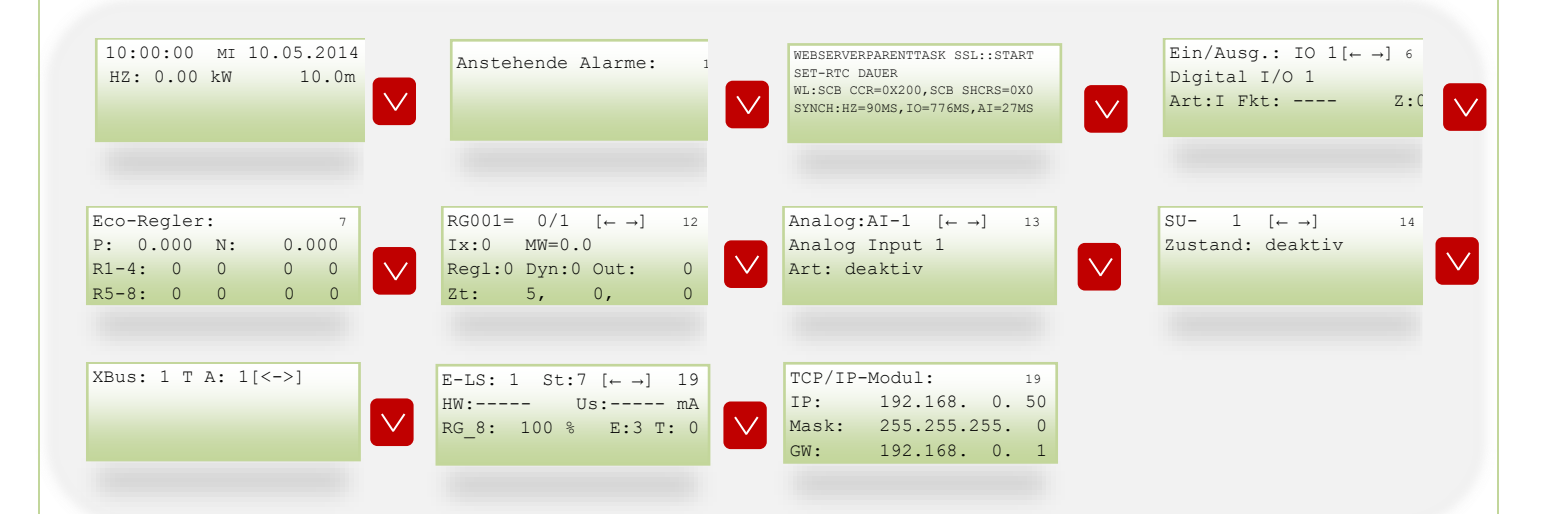

#### <span id="page-20-0"></span>**8.3 Kontrollen und Momentanwerte**

Mit den Cursortasten ("↑" und "↓") können Sie zwischen den Anzeigefenstern wechseln.

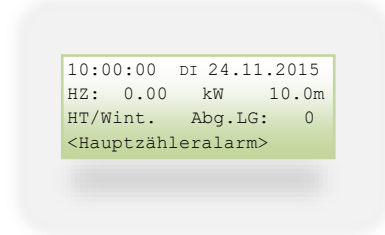

Uhrzeit und Datum, aktuelle Leistung, Periodenzeit, aktueller Tarif, abgeschaltete Lastgruppen

#### <span id="page-20-1"></span>**8.3.1 Alarme**

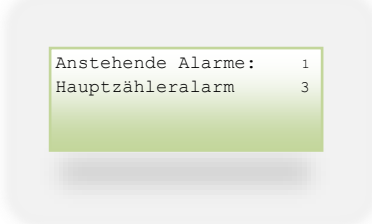

Hier werden die anstehenden Alarme angezeigt.

Bedeutung der Nummer auf der rechten Seite:

- 1: Alarm war aktiv, aber nicht quittiert worden
- 2: Alarm ist aktiv, aber quittiert worden
- 3: Alarm ist aktiv und noch nicht quittiert worden

#### <span id="page-20-2"></span>**8.3.2 Momentanwerte**

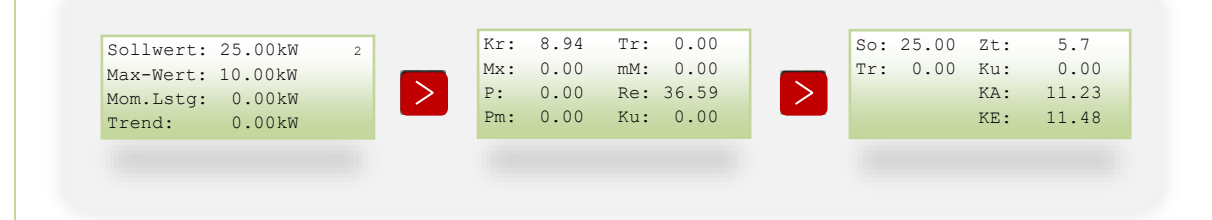

#### *8.3.2.1 Momentanwerte Ansicht 1*

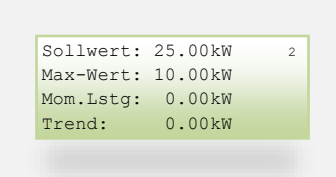

Sollwert: Aktueller Leistungssollwert in kW. Bei automatischer Tarifumschaltung der Sollwert des aktiven Tarifs.

Max-Wert: Zum Schutz von Einspeisesicherungen oder Zuleitungskabeln kann eine Maximalwertbegrenzung eingegeben werde. Übersteigt die momentane Leistung die vorgegebene maximale Leistung werden die Verbraucher, wie bei der Überschreitung des Sollwertes, abgeschaltet. (Max. Wert. immer höher als den Sollwert wählen!!).

Mom.Lstg: Momentan ermittelte Leistung

Trend: Der Trendwert (Mittelwert) zeigt den mittleren Verbrauch der aktuellen Periode, aufgerechnet auf die Periodendauer (z.B. 15min)

#### *8.3.2.2 Momentanwerte Ansicht 2*

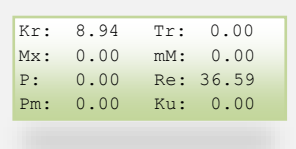

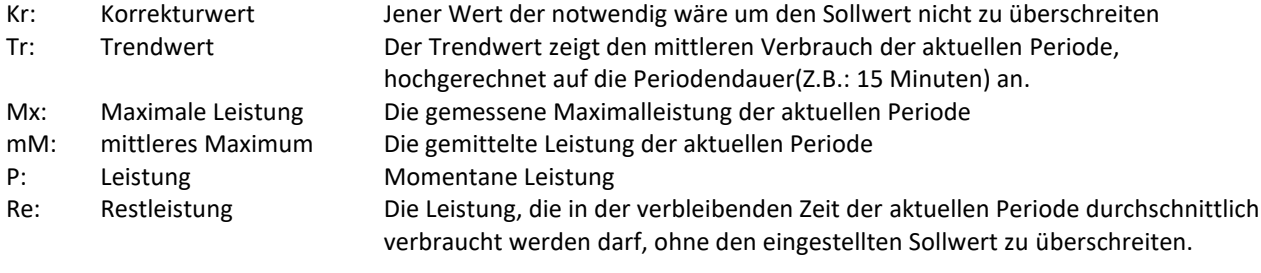

#### Pm: gemittelter Ist-Wert der Leistung

Ku: Kumulierte Leistung Die kumulierte Leistung zeigt jene Arbeit, die in der laufenden Periode verbraucht wurde, aufgerechnet auf die Periodendauer.

#### *8.3.2.3 Momentanwerte Ansicht 3*

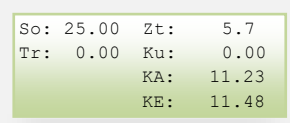

- So: Aktueller Leistungssollwert in kW. Bei automatischer Tarifumschaltung der aktuelle Sollwert.
- Tr: Der Trendwert zeigt den mittleren Verbrauch der aktuellen Periode, aufgerechnet auf 15 Minuten an.
- Zt: Abgelaufene Zeit seit letztem Synchronimpuls.
- Ku: Kumulierte Leistung Arbeit, die in der laufenden Periode aufgerechnet auf die Periodendauer verbraucht wurde.
- KA: Ausschaltkennlinie, steigt der Trendwert über diesen Wert, werden die Verbraucher abgeschaltet.
- KE: Einschaltkennlinie, sinkt der Trendwert unter diesen Wert, werden die Verbraucher zugeschaltet.
- A2: Ausschaltkennlinie Kurve 2, steigt der Trendwert über diesen Wert, werden die K2-Verbraucher abgeschaltet.
- E2: Einschaltkennlinie Kurve 2, sinkt der Trendwert unter diesen Wert, werden die Verbraucher zugeschaltet.

#### <span id="page-22-0"></span>**8.3.3 Lastgruppenzustand**

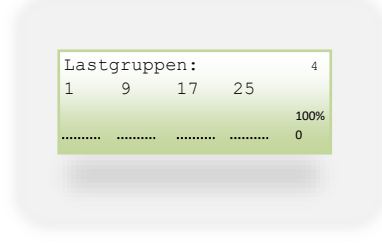

Zustandsanzeige der einzelnen Lastgruppen. Wenn die Lastgruppe eingeschaltet ist, wird ein Balken angezeigt.

#### <span id="page-22-1"></span>**8.3.4 Periodenansicht**

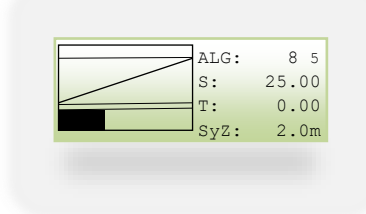

Im oberen Feld sehen Sie den Verlauf der aktuellen Periode, im unteren die dazugehörigen Schaltungen. (ALG=Abgeschlossene Lastgruppen, S=Sollwert, T=Trendwert und SyZ= Synchronisierungsszeit)

#### <span id="page-22-2"></span>**8.3.5 I/O: Eingänge/Ausgänge:**

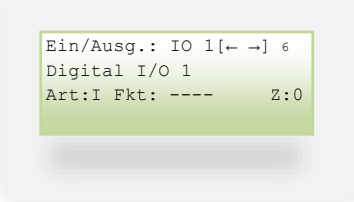

Bezeichnung, Art, Funktion und Zustand von I/O1 – I/O 12

#### <span id="page-23-0"></span>**8.3.6 Regelungen:**

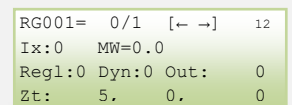

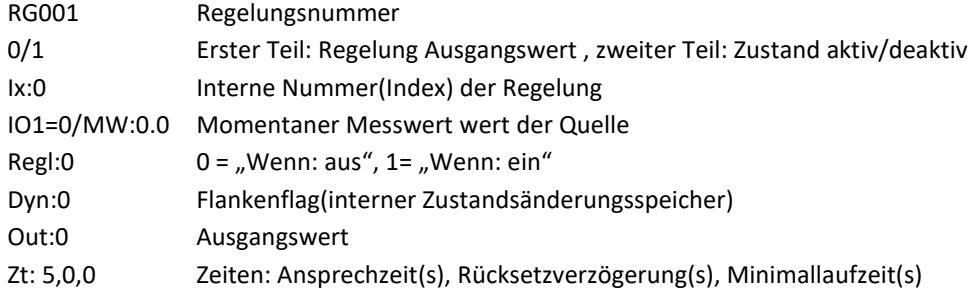

#### <span id="page-23-1"></span>**8.3.7 Lastgruppen:**

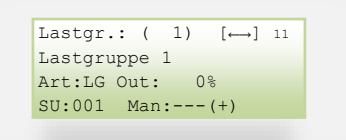

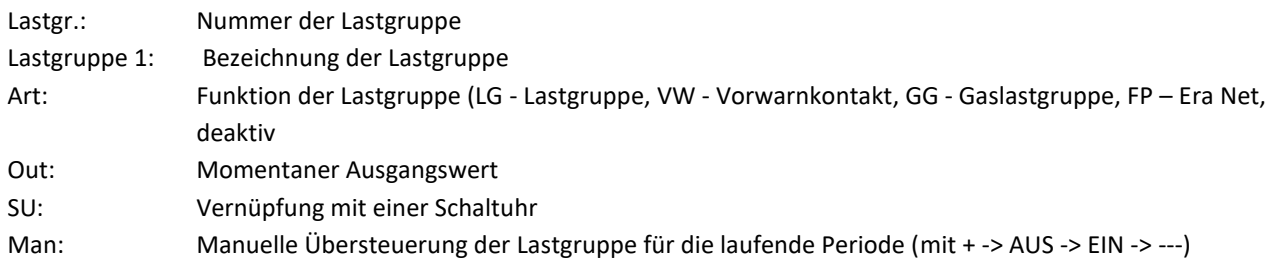

#### <span id="page-23-2"></span>**8.3.8 Analoge Eingänge:**

Analog:AI-1 [← →] 13 Analog Input 1 Art: passiv ADC:1023 MoW: 24.1 °C

AI-1.: Nummer des Analogeingangs

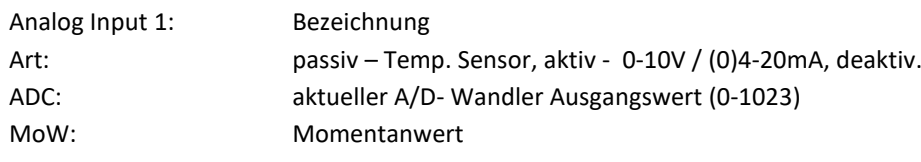

#### <span id="page-24-0"></span>**8.3.9 Schaltuhr**

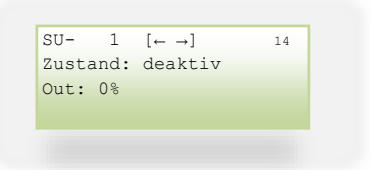

Zustandsanzeige der jeweiligen Schaltuhr

#### <span id="page-24-1"></span>**8.3.10 E- Ladestation**

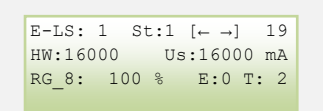

- E-LS: Nummer der jeweiligen Ladestation
- St: Status (abhängig von der verwendeten Ladestation)
- HW: möglicher Ladestrom der Station (mA)
- Us: Ladestromvorgabe (mA)
- Rg: verknüpfte Regelung / Vorgabewert
- E: Fehlermeldung (abhängig von der verwendeten Ladestation)
- T: Timer Leseintervall

#### <span id="page-24-2"></span>**8.3.11 TCP/IP-Modul**

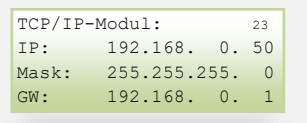

Aktuelle TCP-Einstellungen. Bei Blinken besteht keine Verbindung zum Netzwerk. Wird überall 0 angezeigt, ist DHCP aktiviert, der Controller hat jedoch bislang noch keine IP- Adresse erhalten.

<span id="page-25-0"></span>**9 Daten** Ins Datenmenü gelangt man mit der Taste **DATA** Durch **Wann und Kann man zur nächsten/vorherigen Ansicht** wechseln.

#### <span id="page-25-1"></span>**9.1 Zustand**

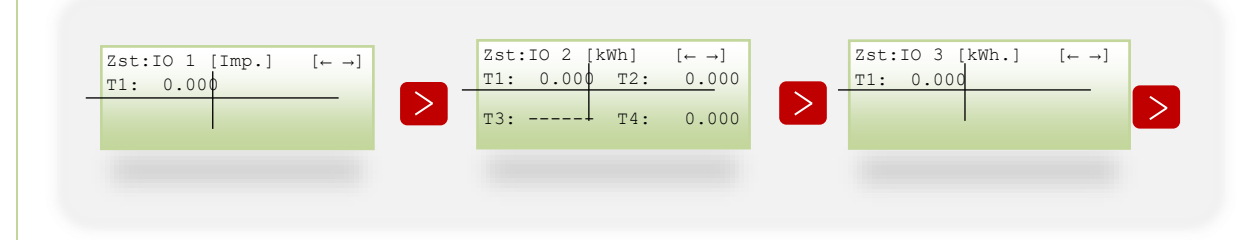

Hier werden die Verbräuche der einzelnen Eingänge angezeigt. Imp. Impulse kWh: Kilowattstunden HrOut: Angabe in Stunden, wie lange der Ausgang eingeschalten ist T1, T2, T3, T4: Tarifwahl

#### <span id="page-25-2"></span>**9.1.1 Tagesverbrauch (TVb):**

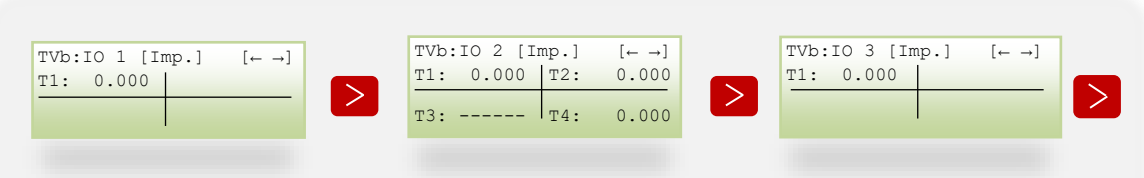

Mit den Tasten ">" und "<" kann man zwischen den Eingängen navigieren, hier wird der Tagesverbrauch angezeigt.

#### <span id="page-25-3"></span>**9.1.2 Monatsverbrauch (MVb):**

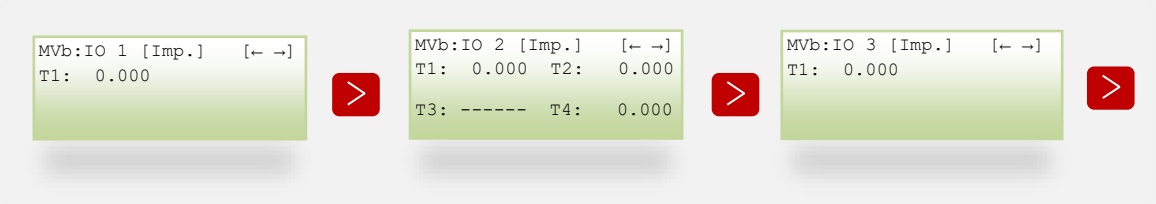

Der Monatsverbrauch zeigt den Verbrauch des laufenden Monats an.

#### <span id="page-25-4"></span>**9.1.3 Jahresverbrauch (JVb):**

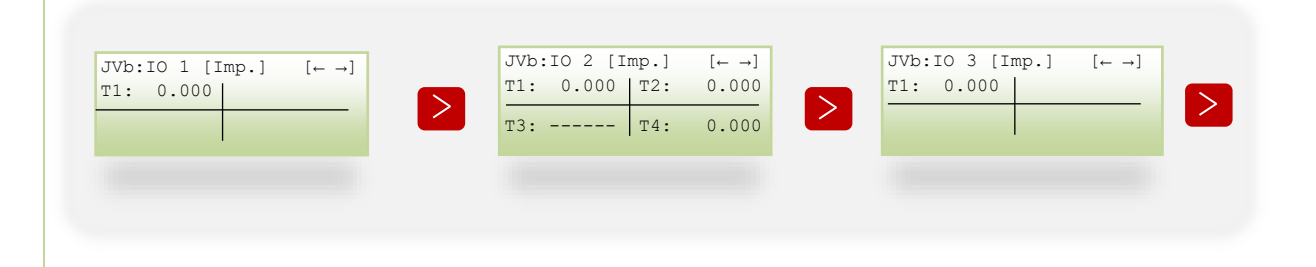

# **10 Vorgehen im Fehlerfall**

<span id="page-26-0"></span>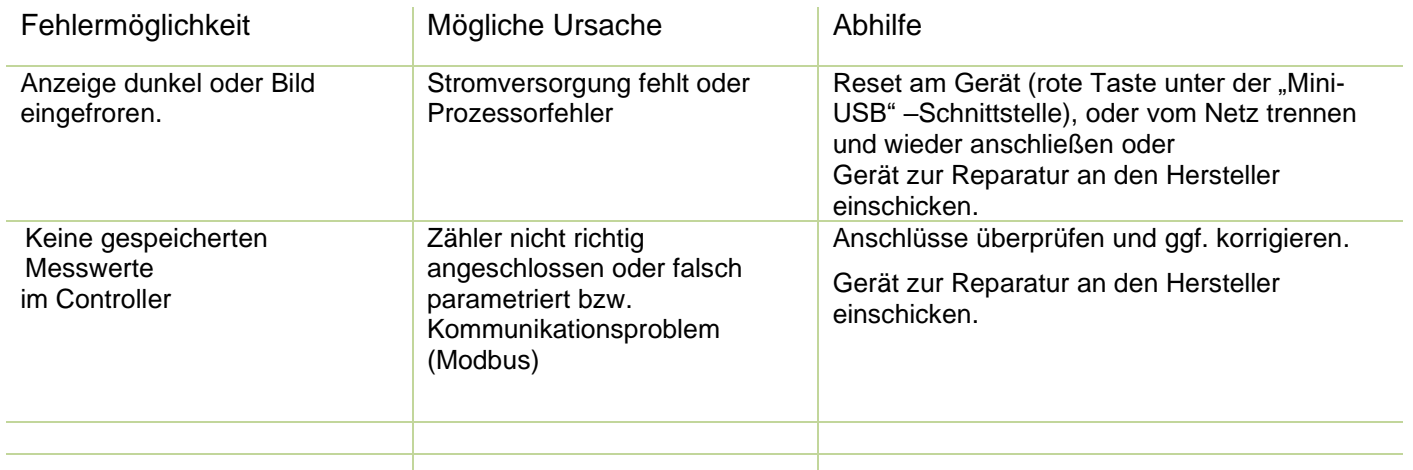

#### <span id="page-27-0"></span>**10.1 Alarme**

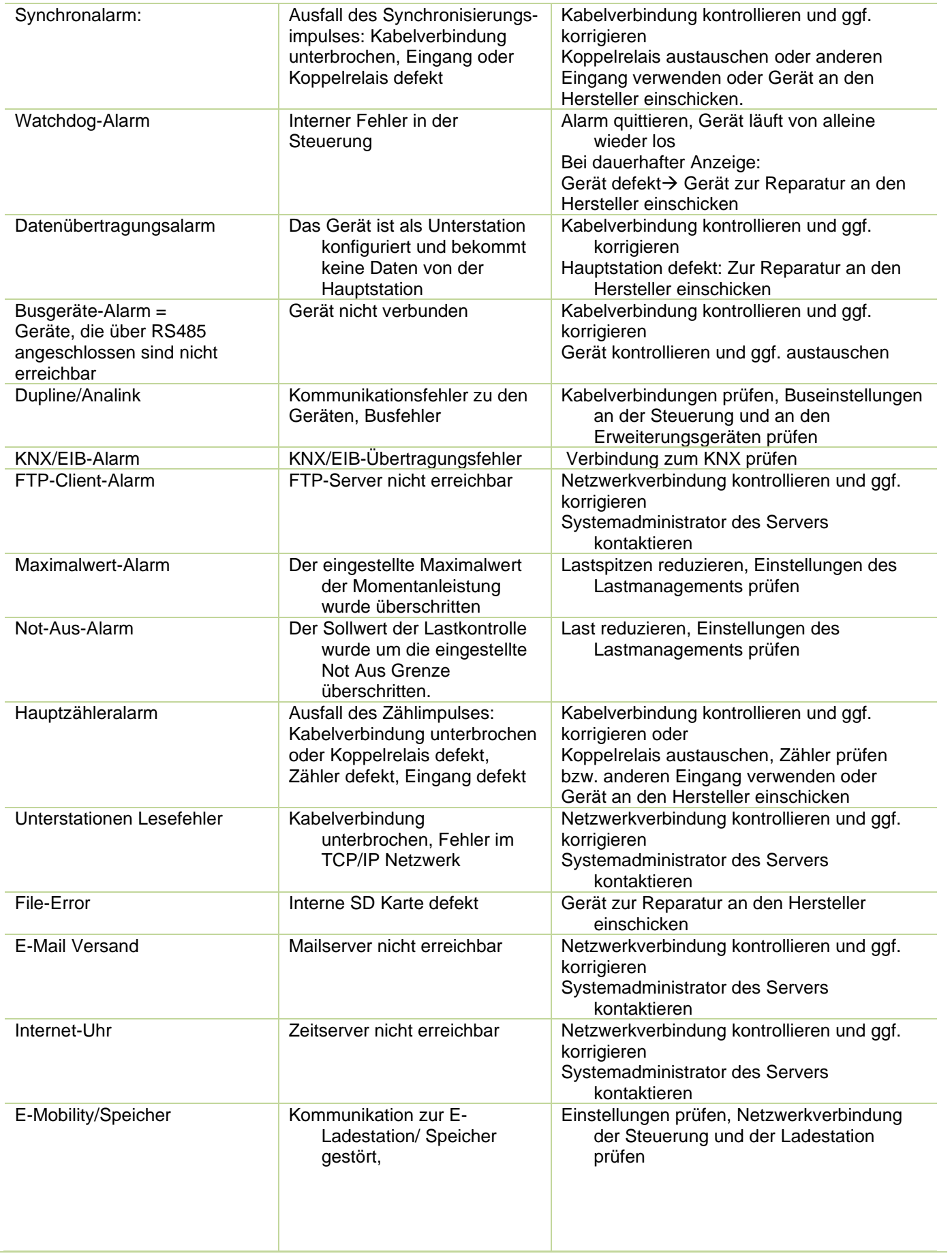

#### <span id="page-28-0"></span>**10.2 Netzwerk:**

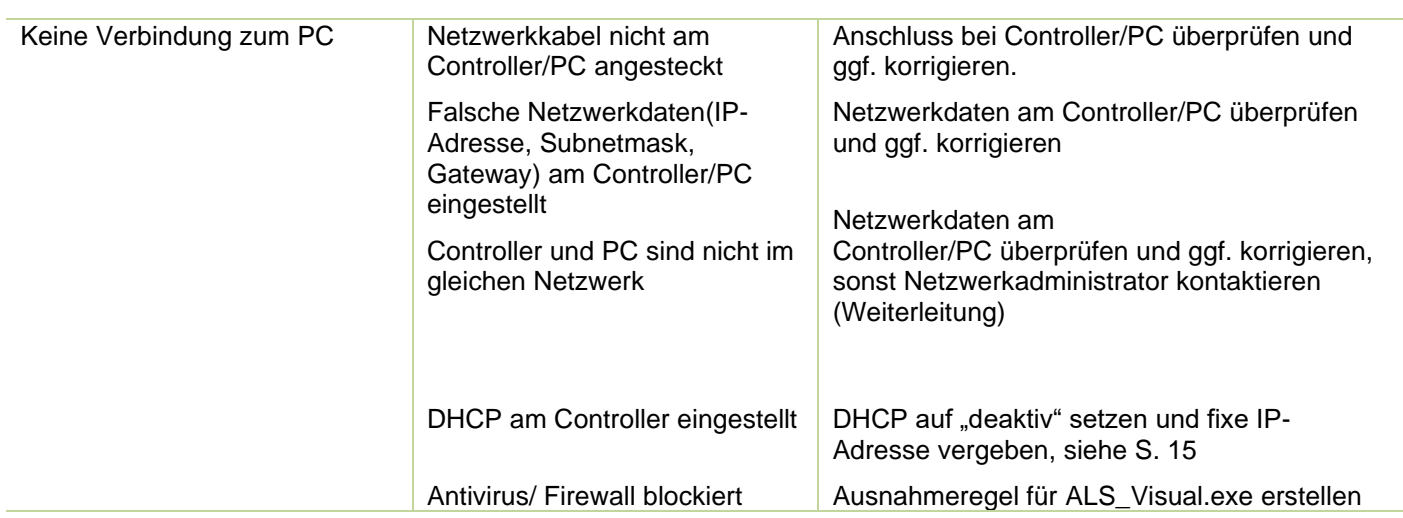

#### <span id="page-28-1"></span>**10.3 Sub-Zähler, z.B.: vom EVU**

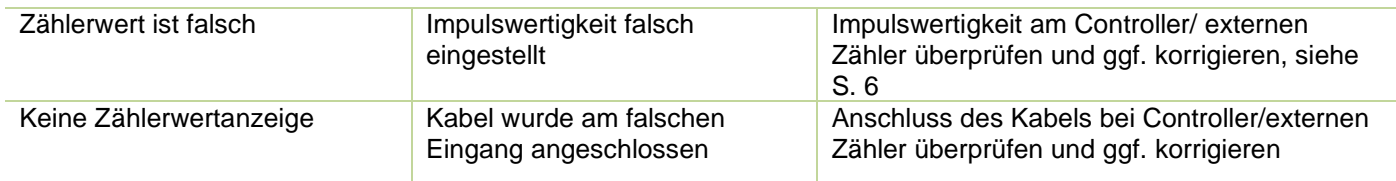

# <span id="page-28-2"></span>**10.4 M-Bus (nur mit Option M8/M20/M32/M40)**

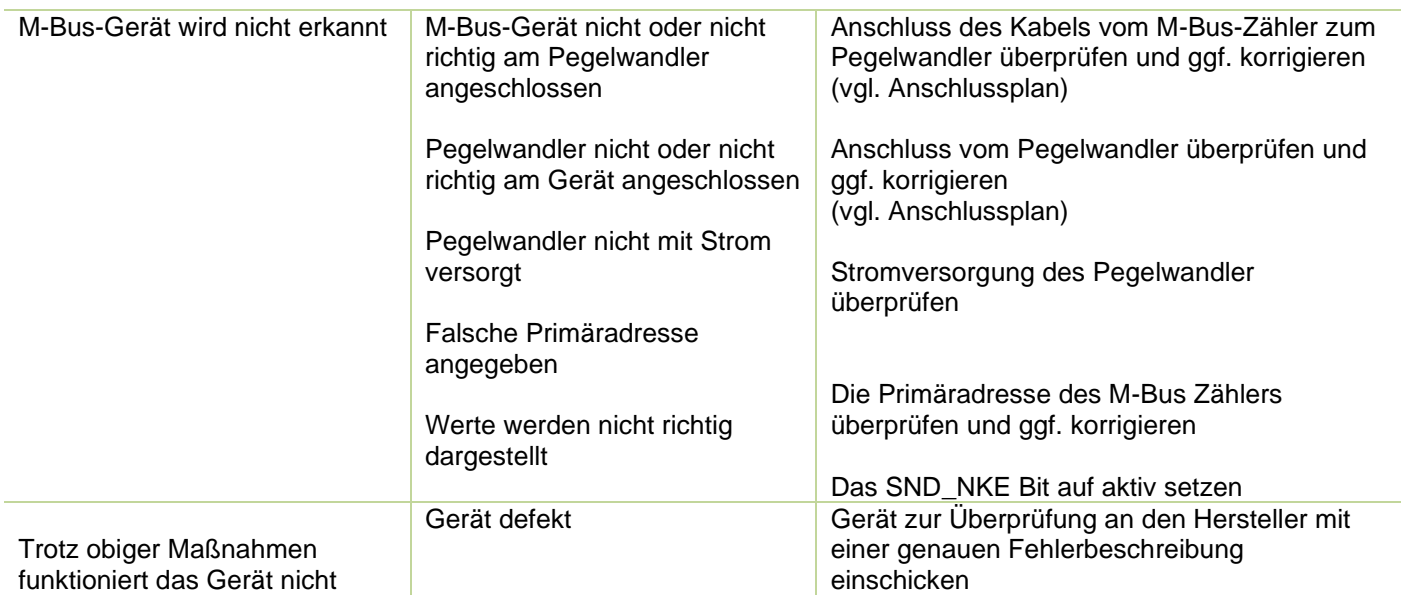

#### **11 Wartung**

<span id="page-29-0"></span>Der Controller ist grundsätzlich wartungsfrei, muss jedoch vom Eigentümer regelmäßig auf angezeigte Alarme oder Defekte an den Anschlüssen und auf Gehäusebeschädigungen überprüft werden.

Reinigen Sie das Gehäuse des Controllers bei Bedarf mit einem feuchten Tuch. Hartnäckige Verschmutzungen können mit einem milden, lösungsmittelfreien, nicht scheuernden Reinigungsmittel entfernt werden.

#### <span id="page-29-1"></span>**11.1 Service**

Falls Sie noch weitere Fragen haben, wenden Sie sich bitte direkt an uns. Für eine schnellere Bearbeitung Ihrer Fragen benötigen wir folgende Angaben:

- Gerätebezeichnung (siehe Typenschild),
- Seriennummer (siehe Typenschild),
- Firmware Release (siehe Typenschild),
- Mess- und Hilfsspannung und
- Genaue Fehlerbeschreibung

Sie erreichen uns von: Montag bis Donnerstag zwischen 07:30 bis 16:30 und am Freitag zwischen 07:30 bis 12:00 ASKI Industrie-Elektronik GmbH Irrseeblick 47

A-4893 Zell am Moos

Support:Tel.: +43 6234 20010-0 Fax: +43 6234 20010-50 e-mail: [office@aski.at](mailto:office@aski.at) [www.aski.at](http://www.aski.at/)

### **12 Technische Daten:**

- <span id="page-30-0"></span>➢ 12 digitale Ein/Ausgänge frei parametrierbar als Ausgänge 24VDC/50mA für Verbraucher, Betriebs-, Stör- oder Alarmausgänge, oder als Eingänge 24VDC, 8mA verz. 10mS (25Hz.) für EVU-Arbeits- und Synchronimpuls, Tarifumschaltung, als S0-Impulseingänge für Zählererfassung, für diverse logische Verknüpfungsfunktionen oder als Betriebs-, Stör- oder Alarmmeldungen.
- ➢ 4 analoge Eingänge für Messung/Aufzeichnung von Mess-, Sensor- und Umweltdaten, wahlweise 0-10V, 0(4)-20mA oder Pt1000/Ni1000 (Jumper)
- $\geq$  2 x RS-232 (1 x mit Handshake), 1 x RS-485
- ➢ 1 x USB 2.0 (Nur für Testzwecke)
- ➢ 1 x Ethernet LAN IP 100BaseT auf RJ-45
- ➢ LCD-Graphikdisplay, hintergrundbeleuchtet (ca. 40x20mm)
- ➢ Kompaktes Kunststoffgehäuse, ABS für Reiheneinbau (45mm) auf DIN-Hutschiene, BxHxT ca. 210x100x72mm (12TE)
- ➢ Hilfsspannungsversorgung 100 240VAC / 50 60 Hz, 22VA, Netzspannungsschwankungen: +/- 10%
- ➢ Überspannungskategorie II
- ➢ Schutzart IP20, nur in Innenräumen bis maximal 2000m Seehöhe
- $\triangleright$  Gewicht ca. 550 g
- ➢ Verschmutzungsgrad PD2
- $\triangleright$  Betriebstemperatur 0 bis +40°C; Lagertemperatur -20 bis +60 °C
- ➢ Relative Luftfeuchte für den Betrieb: 0-80%
- ➢ 2 MB RAM Datenspeicher mit Pufferung (Goldcap-Elko ~14Tage)
- ➢ Mind. 4 GB Mikro-SD Karte für Langzeitdatenspeicherung
- ➢ Hardwareuhr mit automatischer S/W-Umschaltung
- ➢ WatchDog Programmüberwachung; automatischer Wiederanlauf n. Netzausfall
- ➢ Steckbare Schraubklemmen (max. 2,5mm2)
- ➢ Firmwareupdate u. Systemupgrade via Netzwerk möglich
- ➢ Optionale Energiemanagementsoftware mit BAFA-Förderzusage bei ISO-50001-Zertifizierung

(Irrtümer und technische bzw. funktionelle Änderungen vorbehalten)

#### <span id="page-30-1"></span>**12.1 Hilfsspannungsversorgung**

Power supply 100-240VAC 50-60Hz N N

<span id="page-31-0"></span>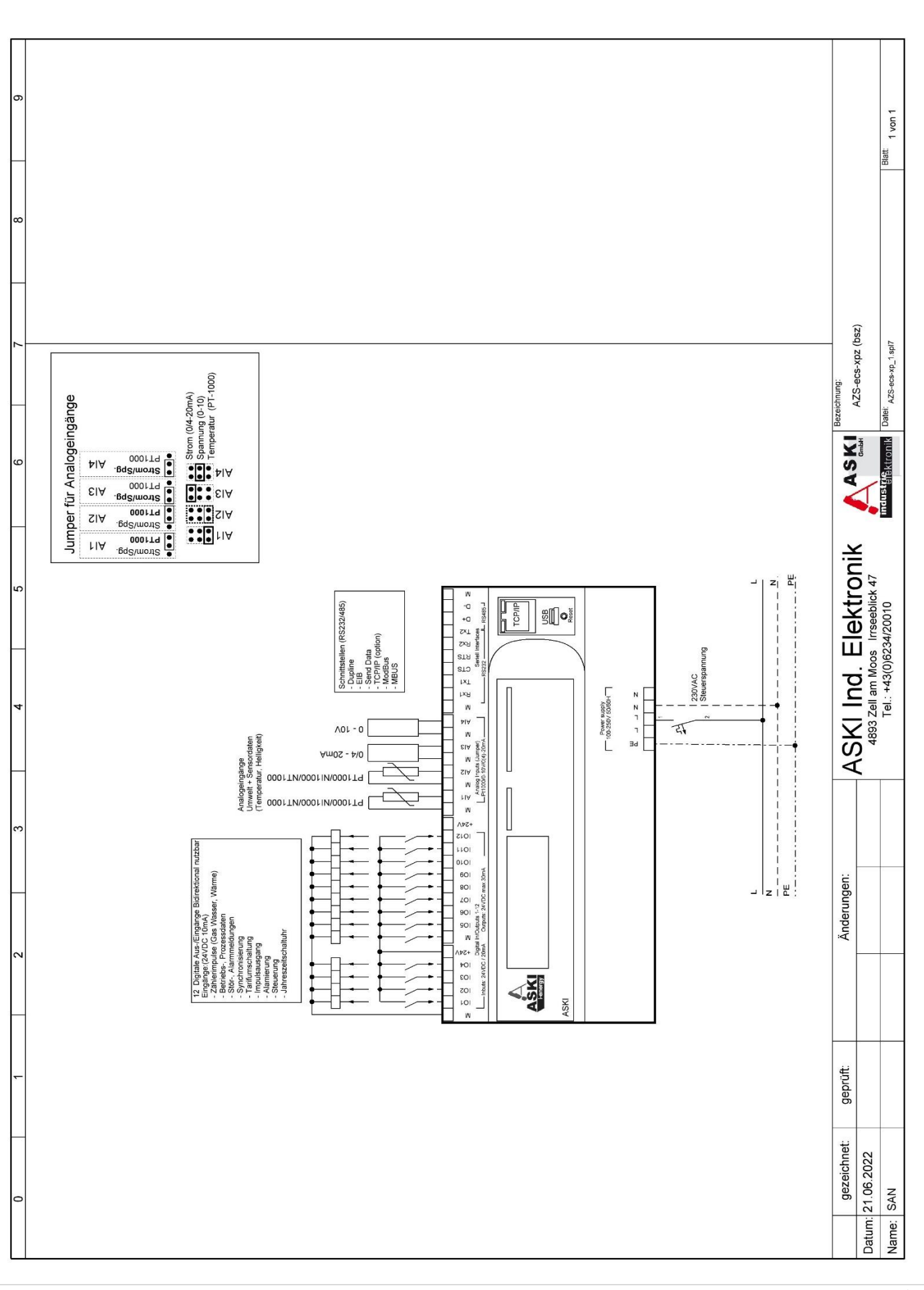

**Anschlusspläne**

![](_page_32_Figure_0.jpeg)

![](_page_33_Figure_0.jpeg)

![](_page_34_Figure_0.jpeg)

![](_page_35_Figure_0.jpeg)

![](_page_36_Figure_0.jpeg)

![](_page_37_Figure_0.jpeg)

![](_page_38_Figure_0.jpeg)

![](_page_39_Figure_0.jpeg)

![](_page_40_Figure_0.jpeg)

![](_page_41_Figure_0.jpeg)

/ 47

![](_page_42_Figure_0.jpeg)

<span id="page-43-0"></span>![](_page_43_Picture_8.jpeg)

<span id="page-44-0"></span>![](_page_44_Picture_8.jpeg)

<span id="page-45-0"></span>![](_page_45_Picture_8.jpeg)

![](_page_46_Picture_0.jpeg)

![](_page_46_Picture_1.jpeg)

![](_page_46_Picture_2.jpeg)

#### **ASKI Industrie-Elektronik GmbH** Irrseeblick 47, 4893 Zell am Moos Österreich

**T** +43/6234/20010-0 | **F** DW -50 office@aski.at | www.aski.at

![](_page_46_Picture_5.jpeg)

Die Forschungs- und Entwicklungsarbeit von ASKI wird gefördert aus Mitteln des Europäischen Fonds für Regionale Entwicklung EFRE sowie aus Landesmitteln

![](_page_46_Picture_7.jpeg)

![](_page_46_Picture_8.jpeg)

5

![](_page_46_Picture_9.jpeg)